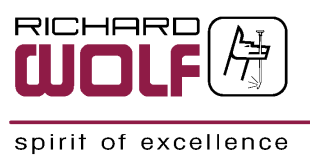

# Instructions for use

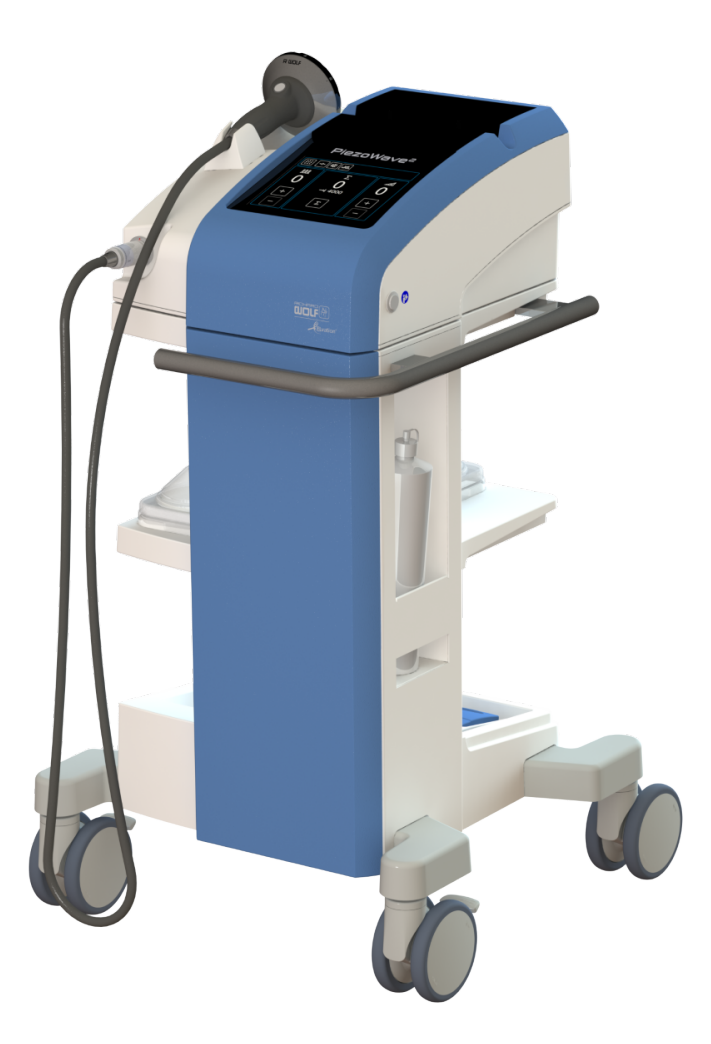

PiezoWave2 Control Unit with PiezoWave2 Device Cart 100506/100905

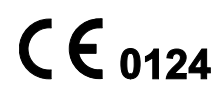

GA-A342 / en / EU / V3.0 / 2021-09 / PK21-0170

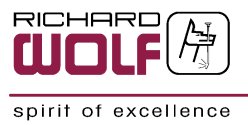

Richard Wolf reserves all rights in this document, in particular relating to reproduction, distribution, public communication and public dissemination. This document may not be modified, and texts and images must not be reproduced or translated without the express prior permission of Richard Wolf GmbH.

Copyright © RICHARD WOLF GmbH

#### Subject to technical changes!

Due to ongoing development, the product descriptions, figures, and technical data may deviate slightly from the current state.

For further information about our products, please contact Richard Wolf GmbH or a local representative.

Manufacturer

RICHARD WOLF GmbH Pforzheimer Straße 32 75438 Knittlingen **Germany** Telephone: +49 70 43 35-0 Fax: +49 70 43 35-4300

www.richard-wolf.com

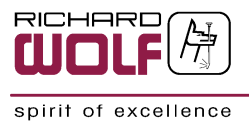

# Contents

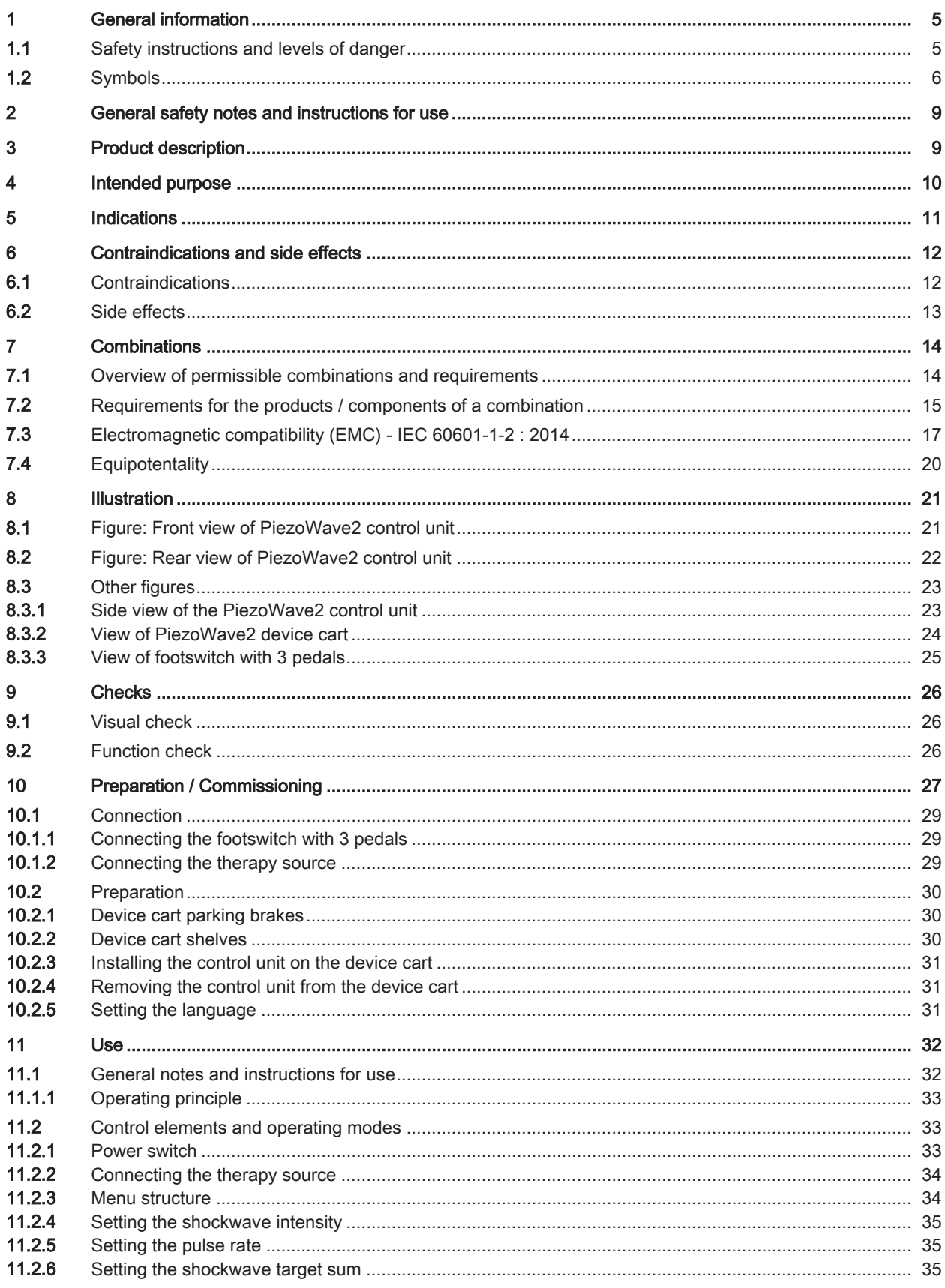

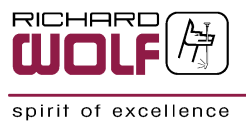

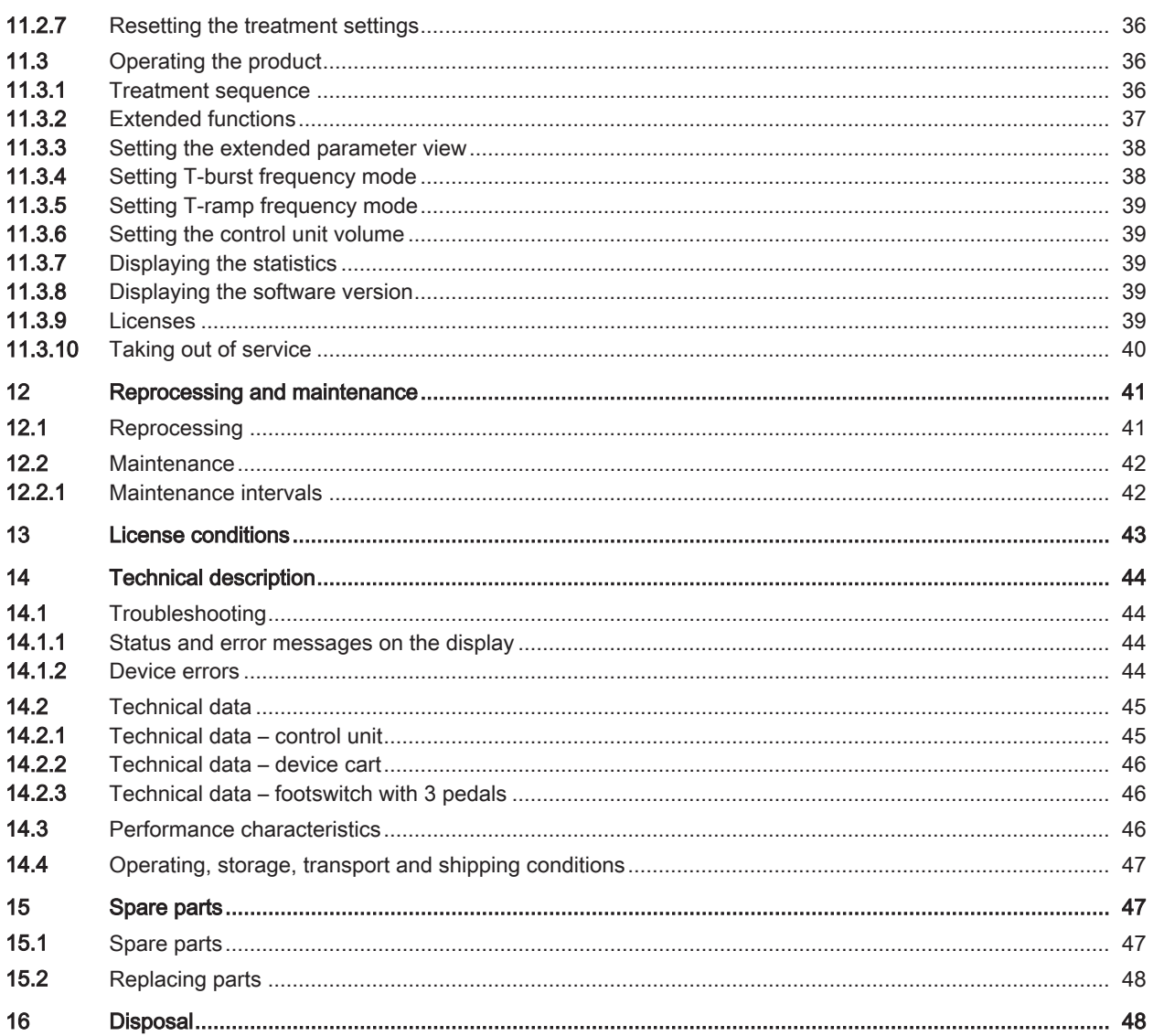

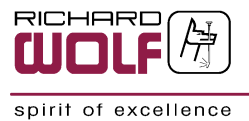

# <span id="page-4-0"></span>1 General information

# <span id="page-4-1"></span>1.1 Safety instructions and levels of danger

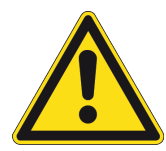

### **A WARNING**

This signal word is used to indicate a potentially dangerous situation. Not avoiding this situation can result in death or extremely serious injuries.

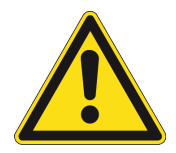

## **A CAUTION**

This signal word is used to indicate a potentially dangerous situation. Not avoiding this situation can result in minor or moderate injury.

## **ATTENTION**

This signal word without warning sign is used to indicate a potential danger of material damage.

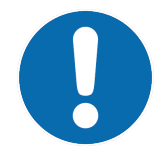

### **NOTE**

This signal word indicates additional useful information for the reader, such as hints for easier operation as well as cross references.

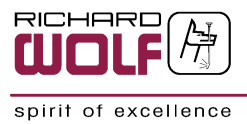

# <span id="page-5-0"></span>1.2 Symbols

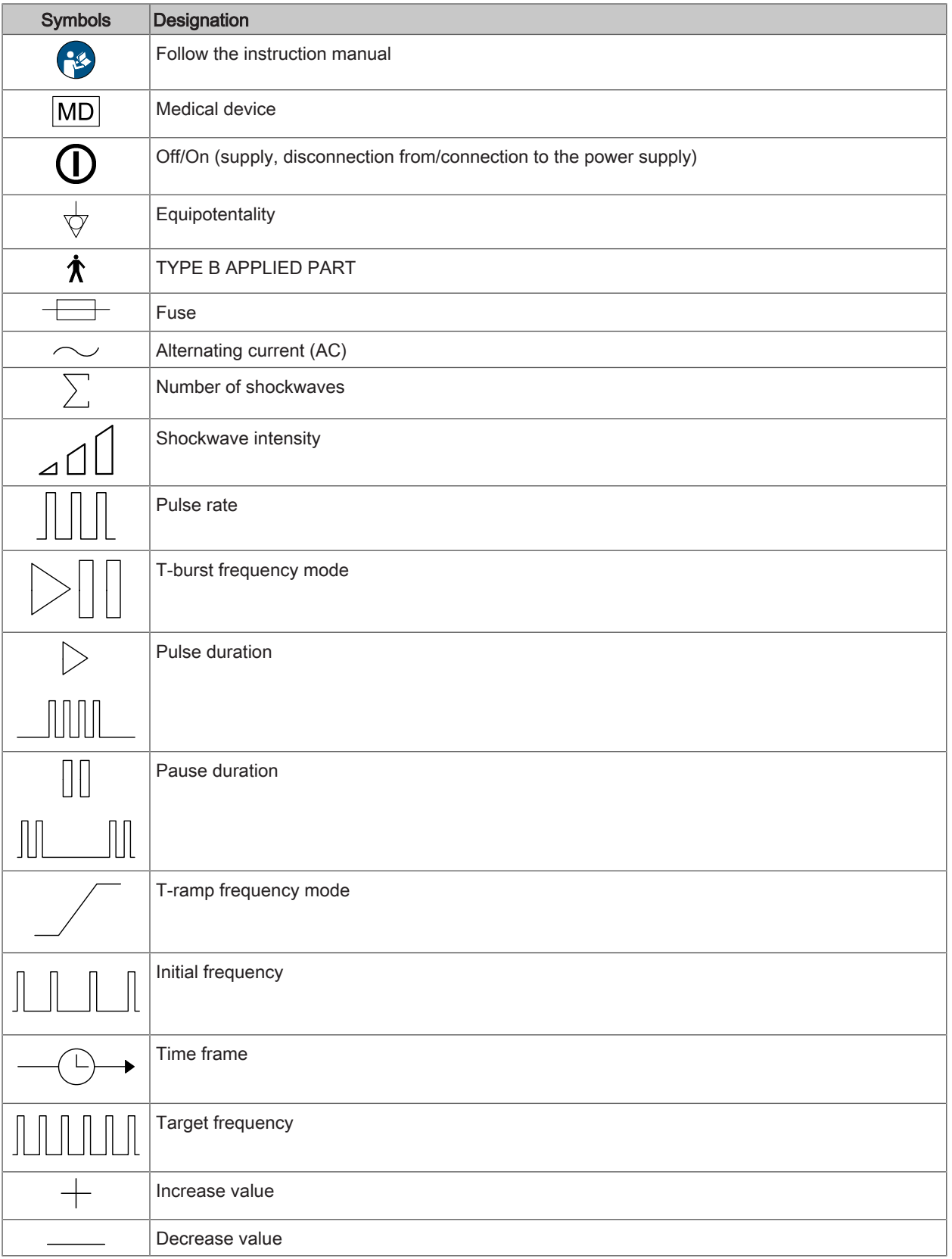

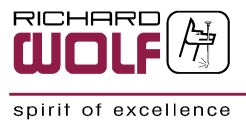

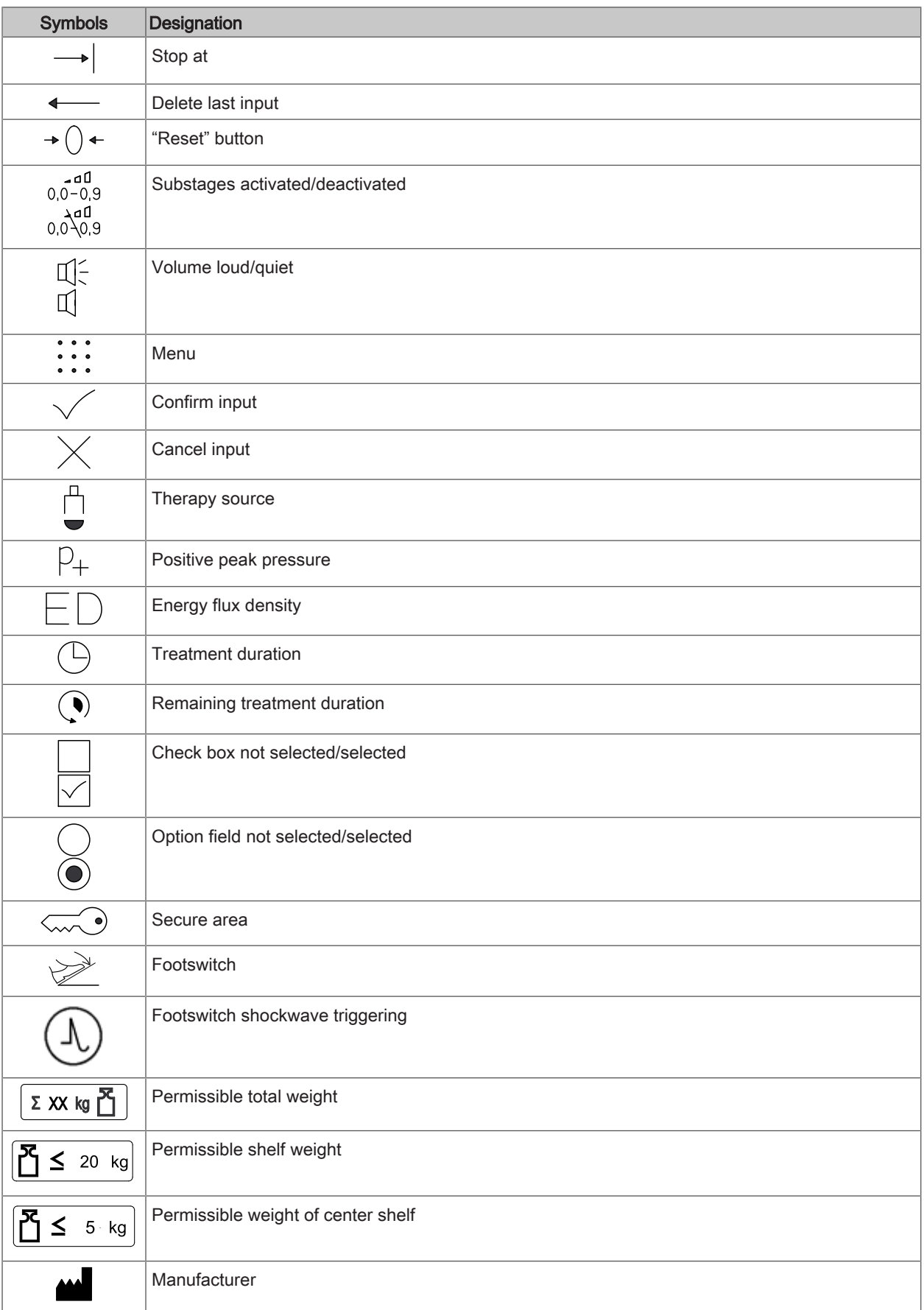

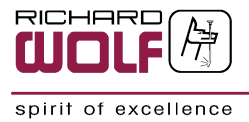

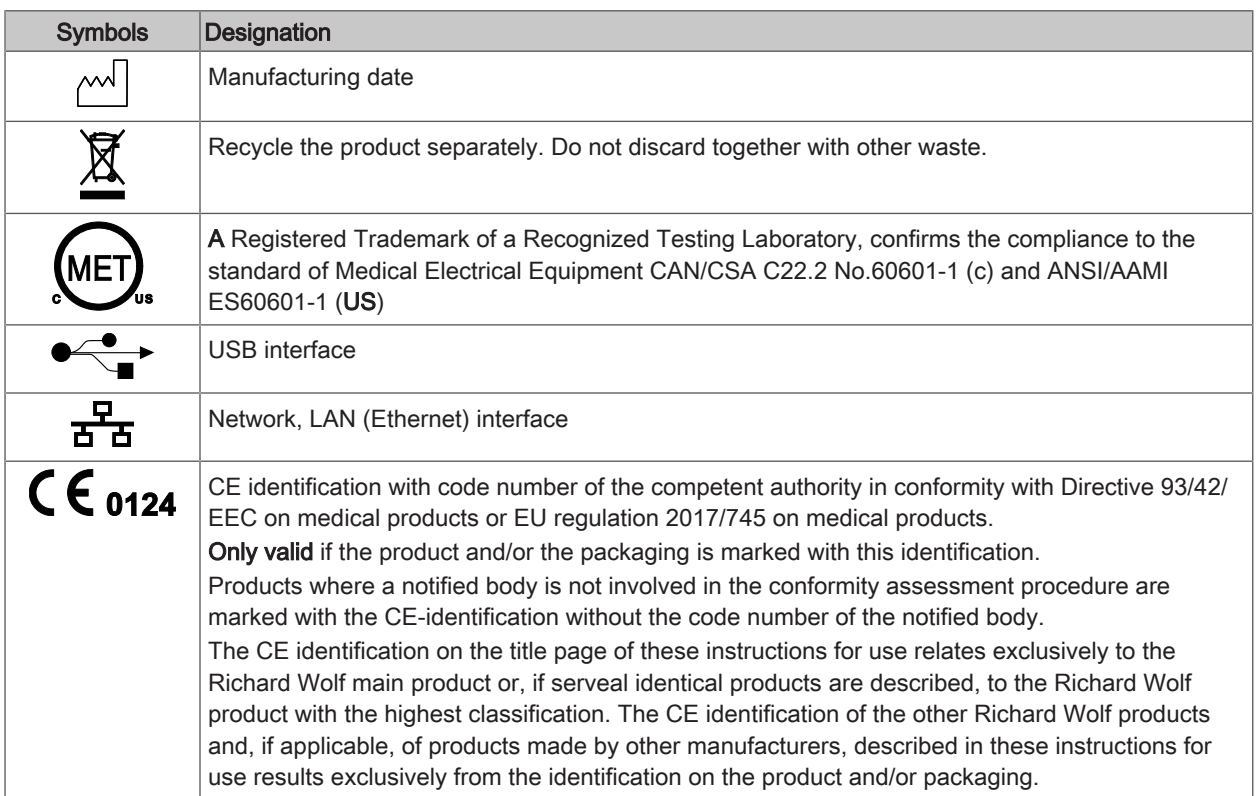

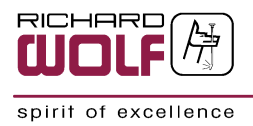

# <span id="page-8-0"></span>2 General safety notes and instructions for use

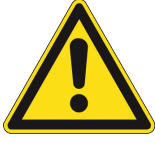

### **A WARNING**

- The product must only be used as intended following the instruction manual by adequately trained and qualified medical personnel.
- Maintenance and repair must be carried out by authorized experts.

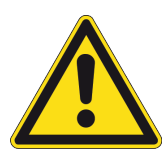

## **A CAUTION**

**Reprocess the products in accordance with the manual before every use and** before return shipment to protect the patient, user and third parties.

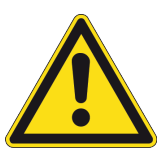

## **A CAUTION**

- **Dise the product only in the combinations and with the accessories and spare** parts specified in this instruction manual.
- $\blacksquare$  The product must not be altered in any way.

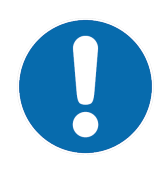

## **NOTE**

The instruction manual is an integral part of the product and must be stored in such a way that it is accessible at all times during the entire life cycle. It must be passed on to any subsequent owner or user.

Immediately upon receipt, check the product and its accessories for completeness and possible damage. Should the shipment give rise to complaints, please inform the manufacturer or supplier immediately.

Any severe incident occurring in conjunction with this product must be reported to the manufacturer and the competent authority of the country where the user and/ or patient resides.

# <span id="page-8-1"></span>3 Product description

The PiezoWave2 is a compact extracorporeal shockwave therapy device that enables treatment with piezoelectric shockwaves. The PiezoWave2 features a simple and intuitive user interface which allows the key treatment parameters to be set quickly and easily. The control unit can be used as a desktop device or as a mobile device in conjunction with the device cart. The optional footswitch extends the operating functions to assist with manually performed shockwave therapy. Different therapy sources can be connected to and combined with the control unit. A therapy source holder supports the handling and storage of multiple therapy sources. The device cart enables the storage of the gel pad ranges used in the various therapy sources.

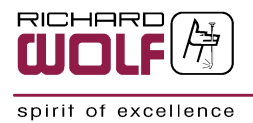

# <span id="page-9-0"></span>4 Intended purpose

#### Control units for extracorporeal shockwave therapy (ESWT) sources

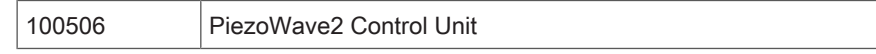

Active and reusable control units for extracorporeal shockwave therapy (ESWT) sources are used for short (under 60 minutes), non-invasive interventions. The products are used for controlling compatible piezoelectric therapy sources.

#### Footswitch for shockwave devices

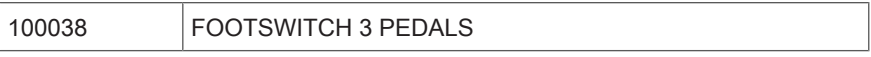

Non-active and reusable footswitches for shockwave devices are used for short, non-invasive interventions (under 60 minutes). The products are used to control control units and therapy sources for emitting sound waves into the human body.

#### Therapy source holder

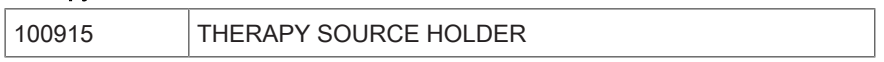

Non-active and reusable therapy source holders are used for non-invasive interventions. The products are used for holding therapy sources.

#### Device cart for shockwave devices

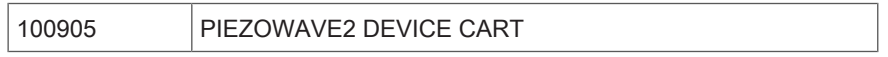

Non-active and reusable device carts for shockwave devices are used for non-invasive interventions. The products are used for transporting and storing shockwave devices in practice environments.

#### User

The product is intended exclusively for use by medical experts and may only be used by adequately qualified and trained medical personnel.

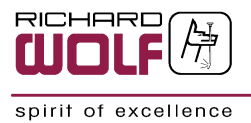

# <span id="page-10-0"></span>5 Indications

The product is used in the disciplines of orthopedics, dermatology, and urology for extracorporeal shockwave therapy (ESWT) and trigger point shockwave therapy (TPST).

#### Patient group

For urology applications, use is restricted to male patients aged 14 or older. There is no restriction regarding ethnicity, height, weight, or other general conditions.

For orthopedic applications, use is restricted to patients aged 14 or older. There is no restriction regarding ethnicity, sex, height, weight, or other general conditions. Regarding dermatological applications, the intended patient group is not limited with regard to ethnicity, age, sex, height, or weight.

Before treatment, the responsible user must make sure that the product can be used safely on the patient with respect to its dimensions or settings.

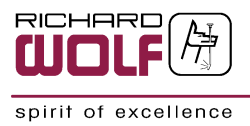

# <span id="page-11-0"></span>6 Contraindications and side effects

## <span id="page-11-1"></span>6.1 Contraindications

#### When using the products, the following general contraindications must be taken into account:

- $\blacksquare$  Infections in focus
- **Lungs in focus**
- **Environment of a pacemaker**
- **n** Arterial hypertension
- Clotting disorders (the patient's coagulation status is required) or treatment with blood-thinning drugs
- **n** Brain or nerves in focus (central nervous system)

#### The following contraindications must be taken into account for use in urology:

- **Bacterial prostatitis**
- **n** Penile prosthesis
- <sup>n</sup> Hypogonadism
- <sup>n</sup> Neurological diseases (e.g., multiple sclerosis, brain diseases)
- Mental illnesses (e.g., manic/chronic depression)
- Alcohol/drug abuse

#### The following contraindications must be taken into account for use in dermatology:

- **n** Pregnancy
- n Infectious wounds (grades B and D according to Wagner-Armstrong)
- Necrotic wounds (grade 4–5 according to Wagner-Armstrong)
- Thrombosis in the treated area
- **n** Large blood vessels in the treated area
- Cartilage tissue during the growth phase

#### The following contraindications must be taken into account for use in orthopedics:

- **n** Pregnancy
- $\Box$  Open growth plates in focus
- Cartilage tissue during the growth phase

The responsible user must decide on the basis of the patient's general condition whether the intended treatment is possible or not.

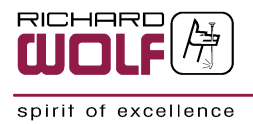

## <span id="page-12-0"></span>6.2 Side effects

#### The following side effects must be taken into account for use in urology:

Slight pain and petechiae.

There is a possibility of short-term hematospermia (bloody semen), hematuria (reddish tinted urine), acute bacterial prostatitis, urinary tract infection, interim urinary retention (due to possible swelling of the prostate), or a temporary increase in PSA (prostate-specific antigen).

#### The following side effects must be taken into account for use in dermatology and orthopedics:

Petechial hemorrhage, local hematoma, edema, or irritation of the skin at the treatment area may occur.

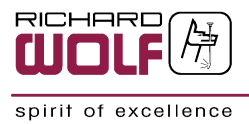

# <span id="page-13-0"></span>7 Combinations

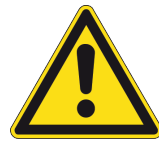

### **A CAUTION**

Tissue/vascular damage.

**n** Observe the instruction manuals of the products used in combination with this product.

# **ATTENTION**

Persons combining products to form a system are responsible for not impairing the system's compliance with performance and safety requirements, and for ensuring that the technical data and the intended use are adequately fulfilled. Possible electromagnetic or other interference that may occur between the product and other products can cause faults or malfunctions.

When selecting system components, check that they meet the requirements for the medical environment in which they are to be used (IEC/EN 60601-1 in particular). In case of doubt, contact the manufacturer(s) of the system components. Do not touch connectors for electrical connections between various components (such as signal input connectors and signal output connectors for video signals, data exchange, controls) and the patient at the same time.

The PiezoWave2 must only be used in conjunction with the therapy sources approved by Richard Wolf and in accordance with the instruction manual of the therapy source used.

## <span id="page-13-1"></span>7.1 Overview of permissible combinations and requirements

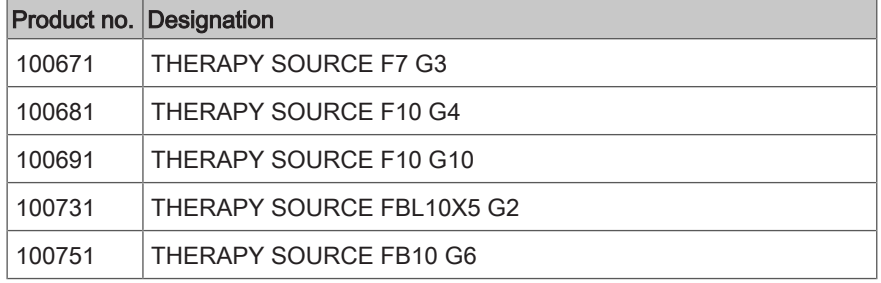

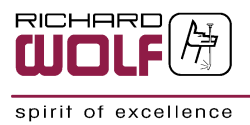

# <span id="page-14-0"></span>7.2 Requirements for the products / components of a combination

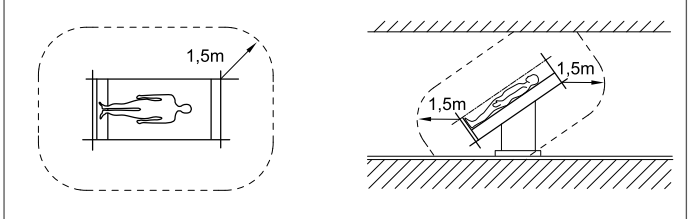

The general requirements depend on whether the products/components are inside or outside the patient environment.

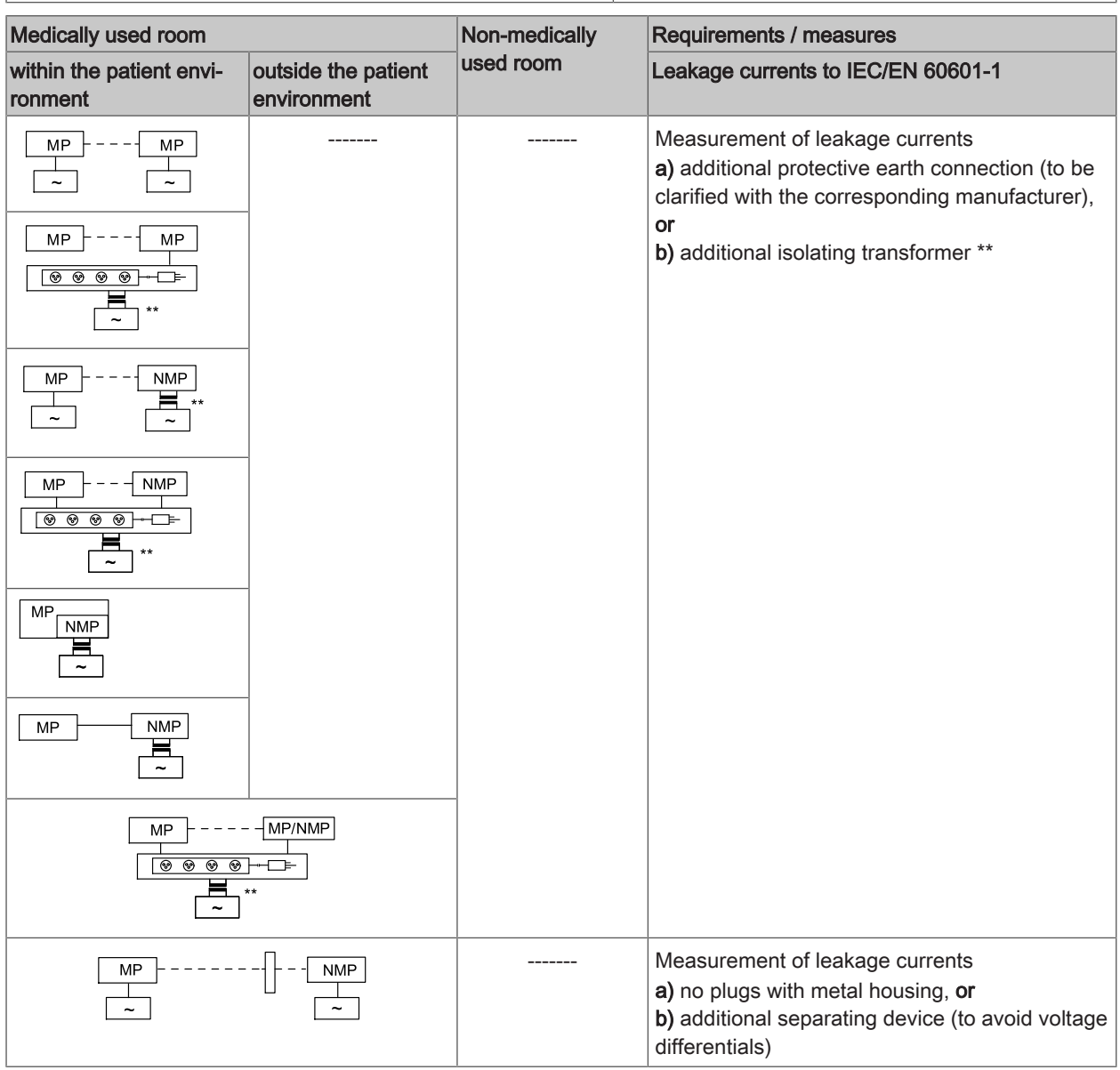

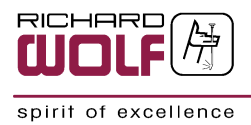

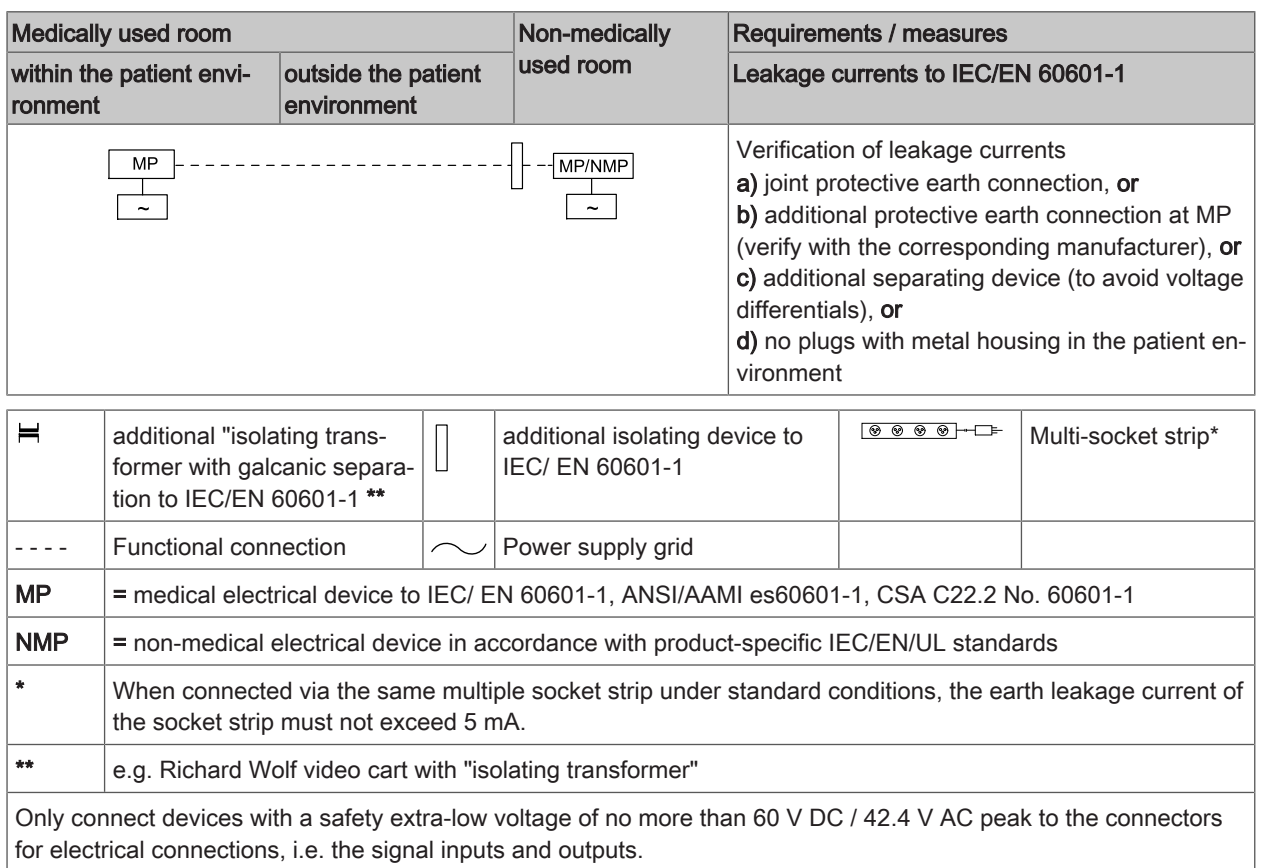

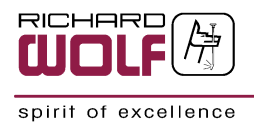

# <span id="page-16-0"></span>7.3 Electromagnetic compatibility (EMC) - IEC 60601-1-2 : 2014

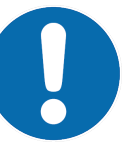

# **NOTE**

The device/system in the following called product always refers to the product mentioned in the chapter on "intended purpose".

#### Guidelines and manufacturer's declaration - Electromagnetic emissions

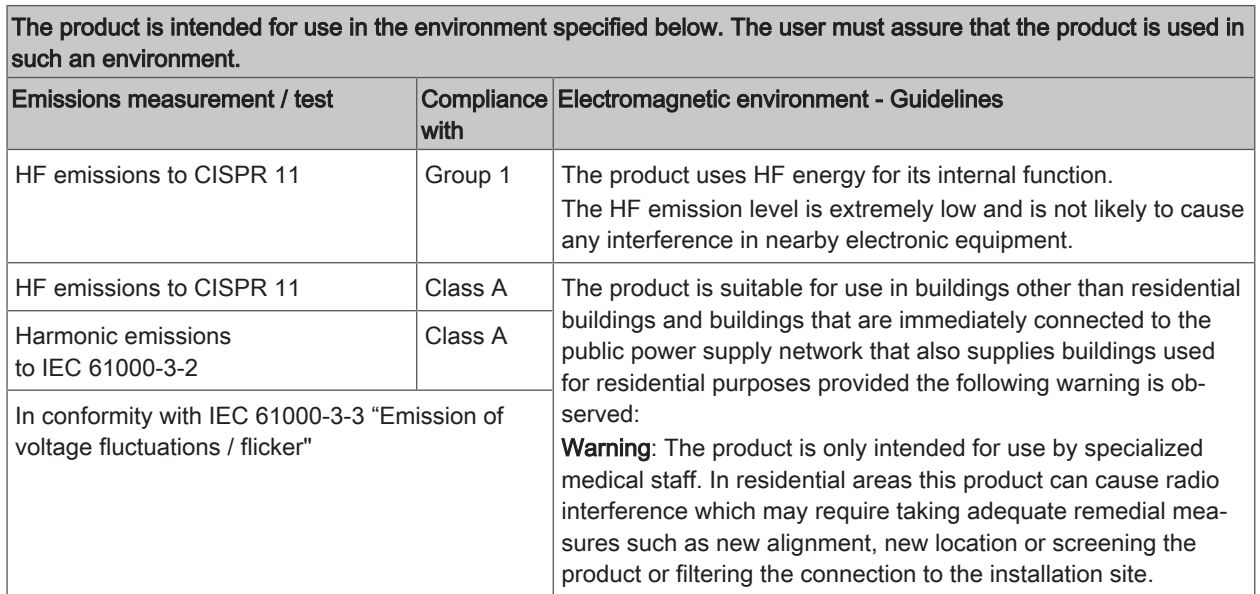

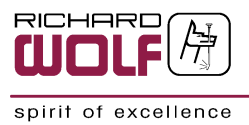

#### Guidelines and manufacturer's declaration - Electromagnetic immunity

The product is intended for use in the environment specified below. The user must assure that the product is used in such an environment.

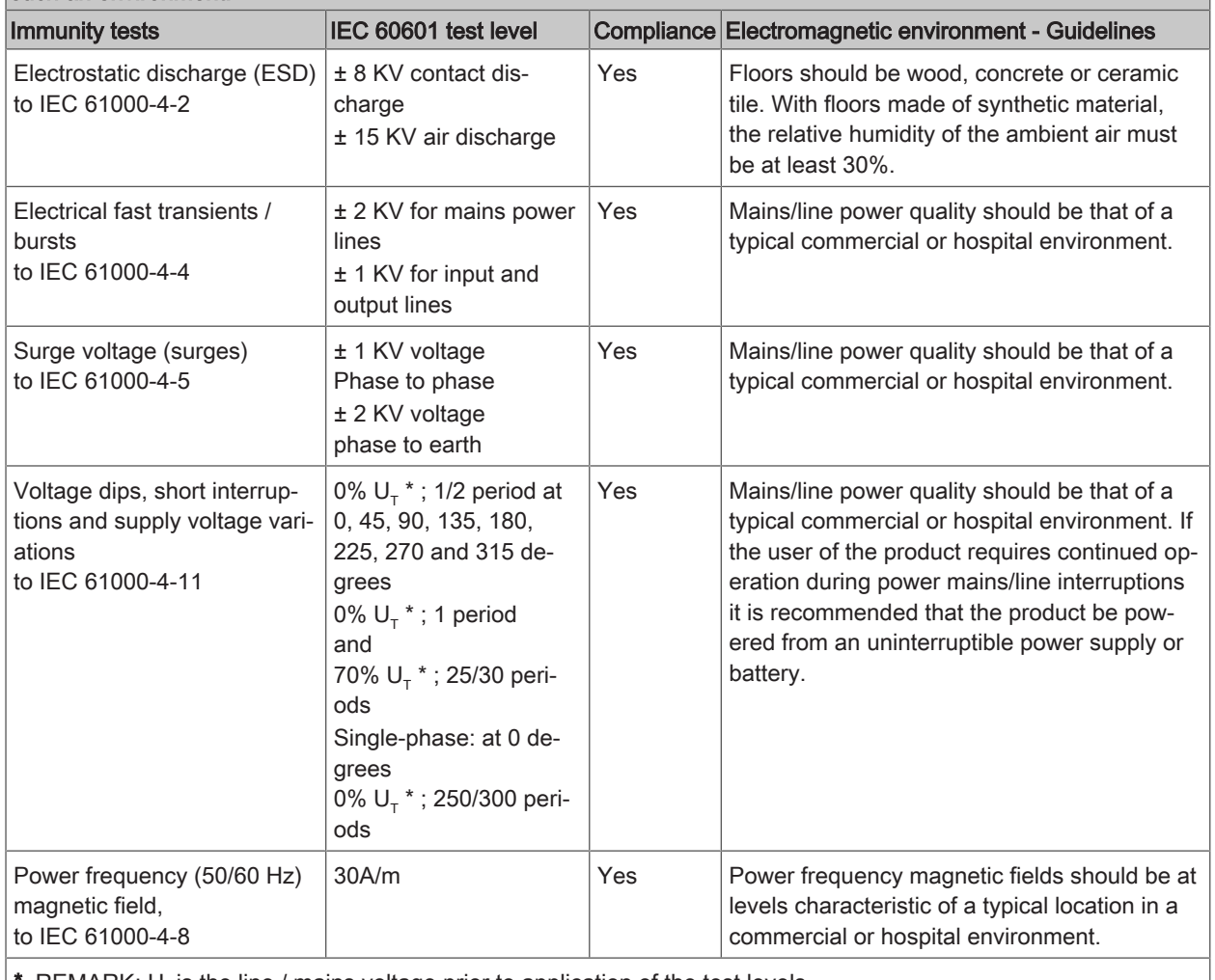

REMARK:  $U_{\tau}$  is the line / mains voltage prior to application of the test levels.

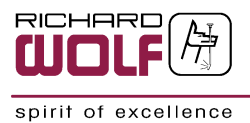

#### Guidelines and manufacturer's declaration - Electromagnetic immunity for products that are not life-supporting

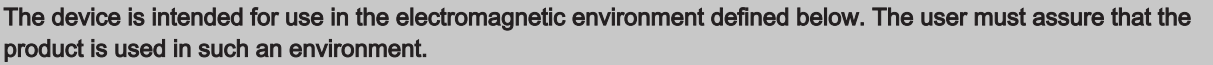

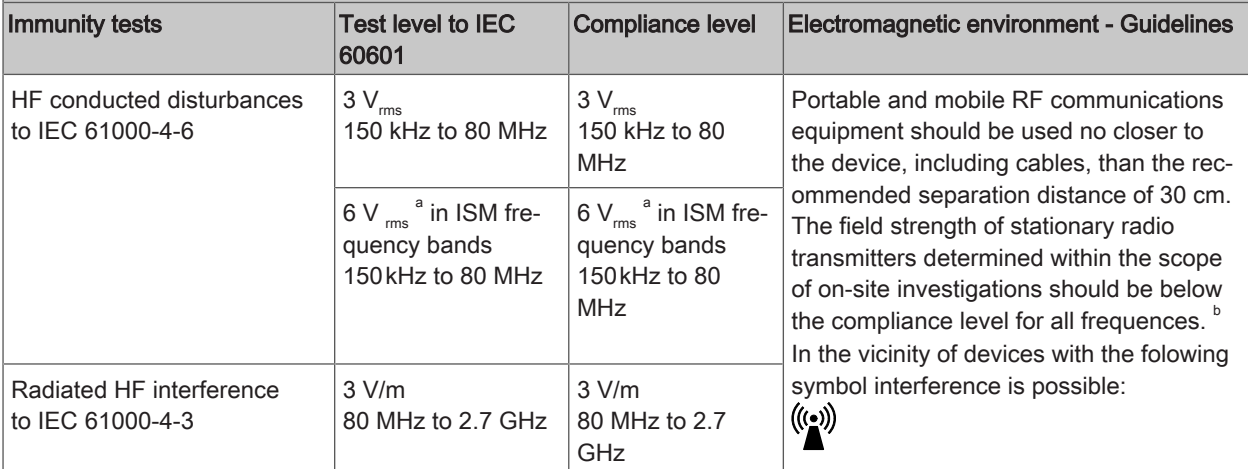

#### REMARKS:

These guidelines may not apply in all situations. The propagation of electromagnetic waves is affected by absorption and reflexion from buildings, objects and people.

a) The ISM frequency bands between 150 kHz and 80 MHz are 6.765 MHz to 6.795 MHz; 13.553 to 13.567 MHz; 26.957 MHz to 27.283 MHz and 40.66 MHz to 40.70 MHz.

b) The field strength from fixed transmitters, such as base stations for radio (cellular/cordless) telephones and land mobile radios, amateur radio, AM and FM radio broadcast and TV broadcast cannot be predicted theoretically with accuracy. To assess the electromagnetic environment due to fixed RF transmitters, an electromagnetic site survey should be considered. If the measured field strength in the location in which the equipment is used exceeds the applicable RF compliance leve above, the equipment should be observed to verify normal operation. In the case of unusual behaviour during operation, additional measures may be necessary, such as a changed alignment or a different location of of the device.

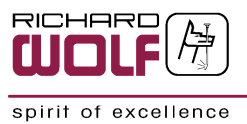

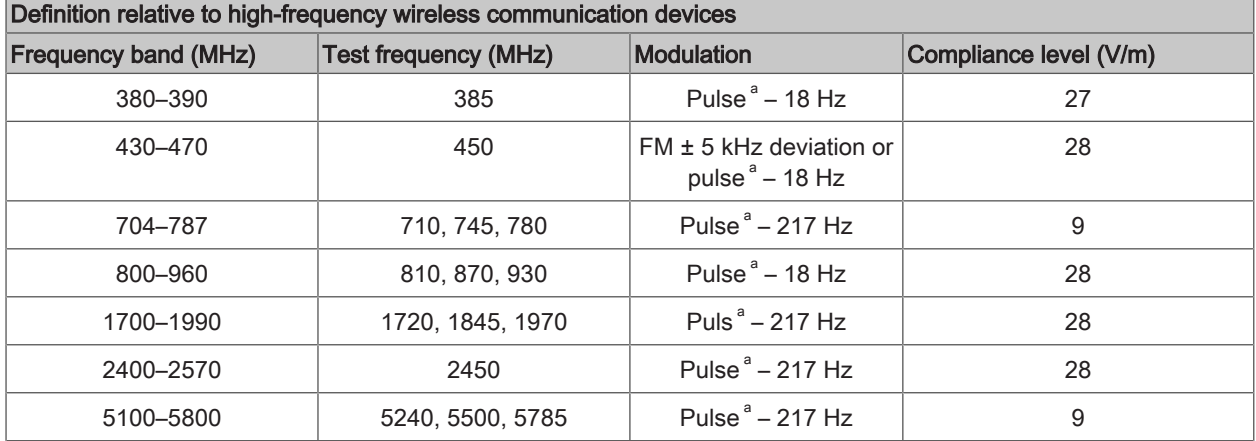

#### Recommended safety distances between portable and mobile HF telecommunication devices and the producte

#### REMARKS:

Between portable HF communication devices transmitting in the specified frequency band and the product, a minimum safety distance of 30 cm should be maintained. This comprises mobile phones, LAN, RFID and Bluetooth devices. Non-compliance can cause the power characteristics of the device to be impaired.

<span id="page-19-0"></span>a) Pulse modulation is defined as a square signal with a 50% duty cycle.

# 7.4 Equipotentality

The potential equalization cable represents a direct connection between a medical electrical device and a potential equlization rail.

It serves to equalize differences in potential between enclosures of electrical equipment and firmly installed conductive parts in the patient environment.

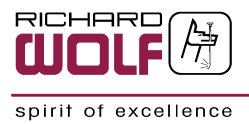

# <span id="page-20-0"></span>8 Illustration

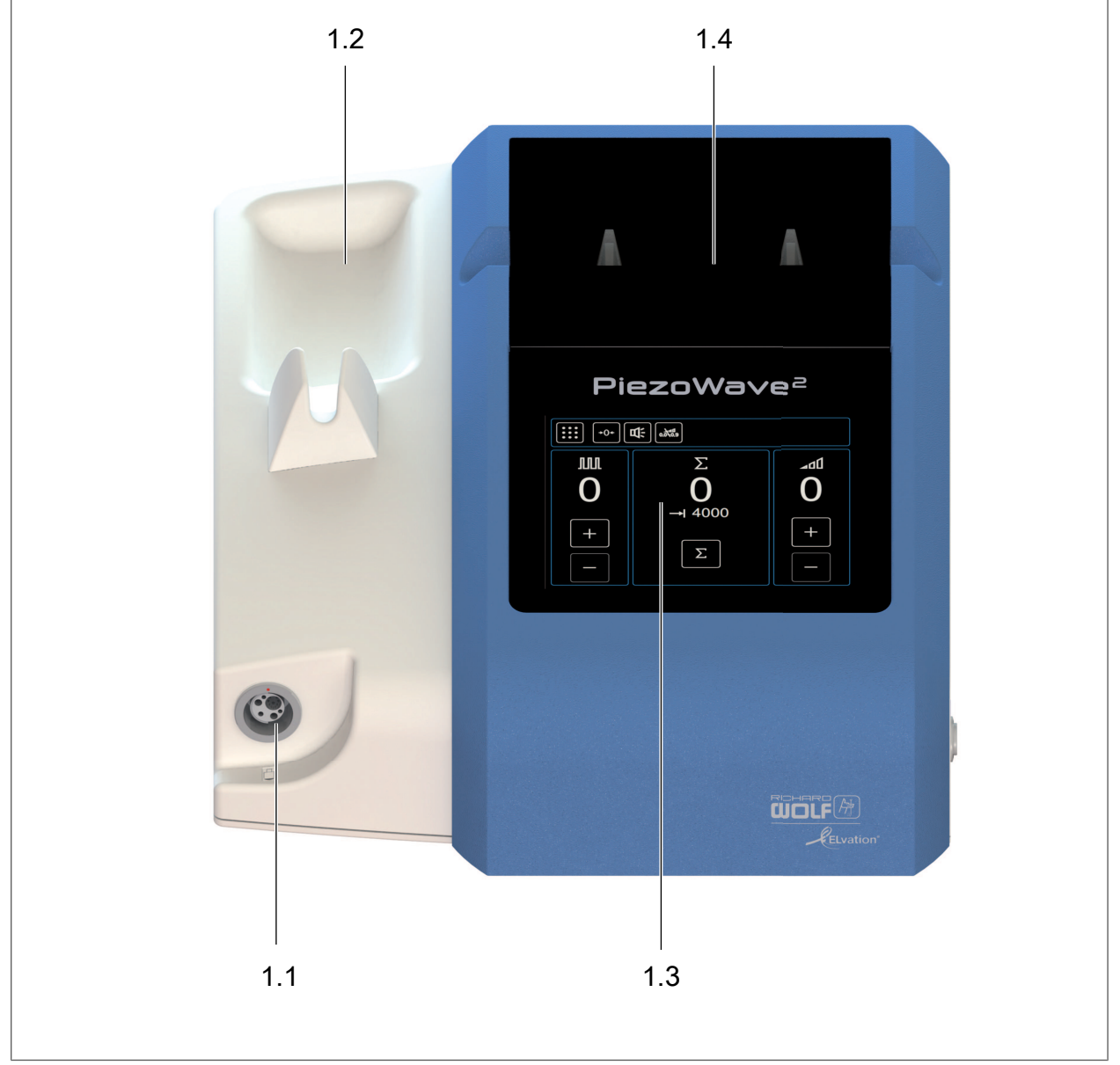

# <span id="page-20-1"></span>8.1 Figure: Front view of PiezoWave2 control unit

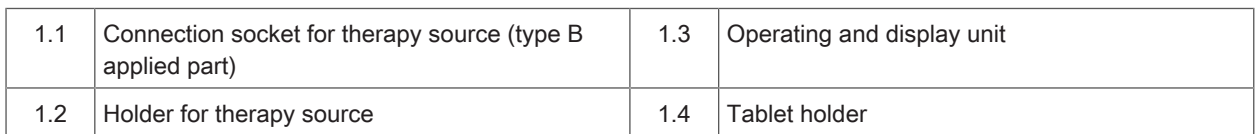

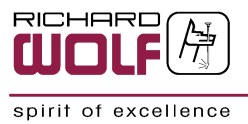

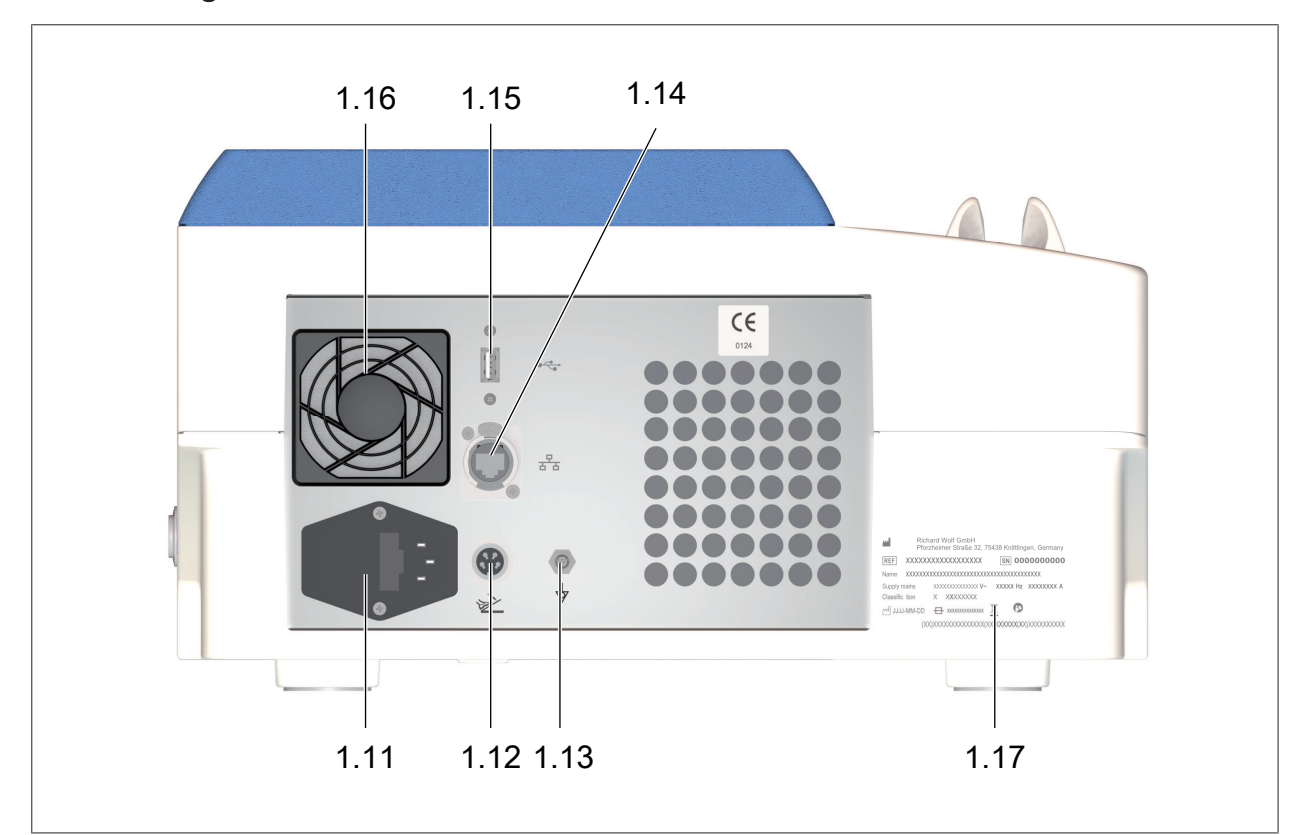

# <span id="page-21-0"></span>8.2 Figure: Rear view of PiezoWave2 control unit

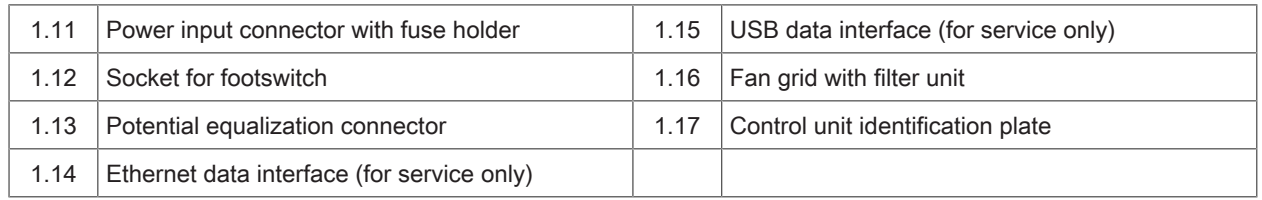

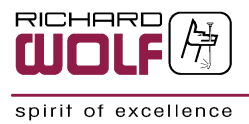

# <span id="page-22-0"></span>8.3 Other figures

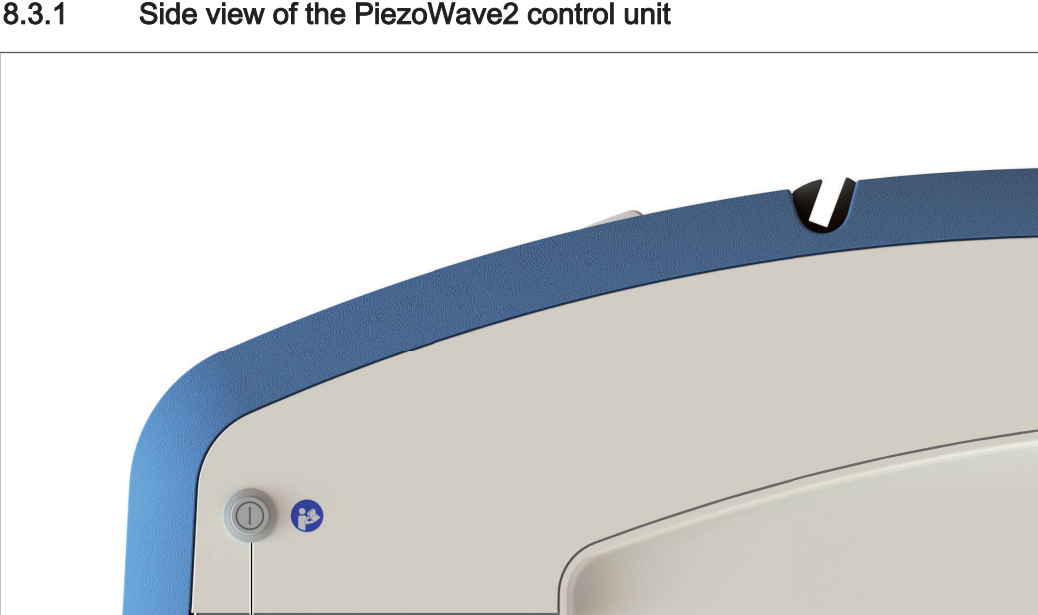

# <span id="page-22-1"></span>8.3.1 Side view of the PiezoWave2 control unit

1.21

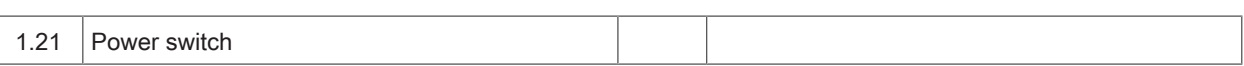

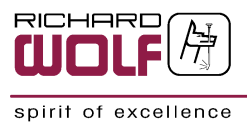

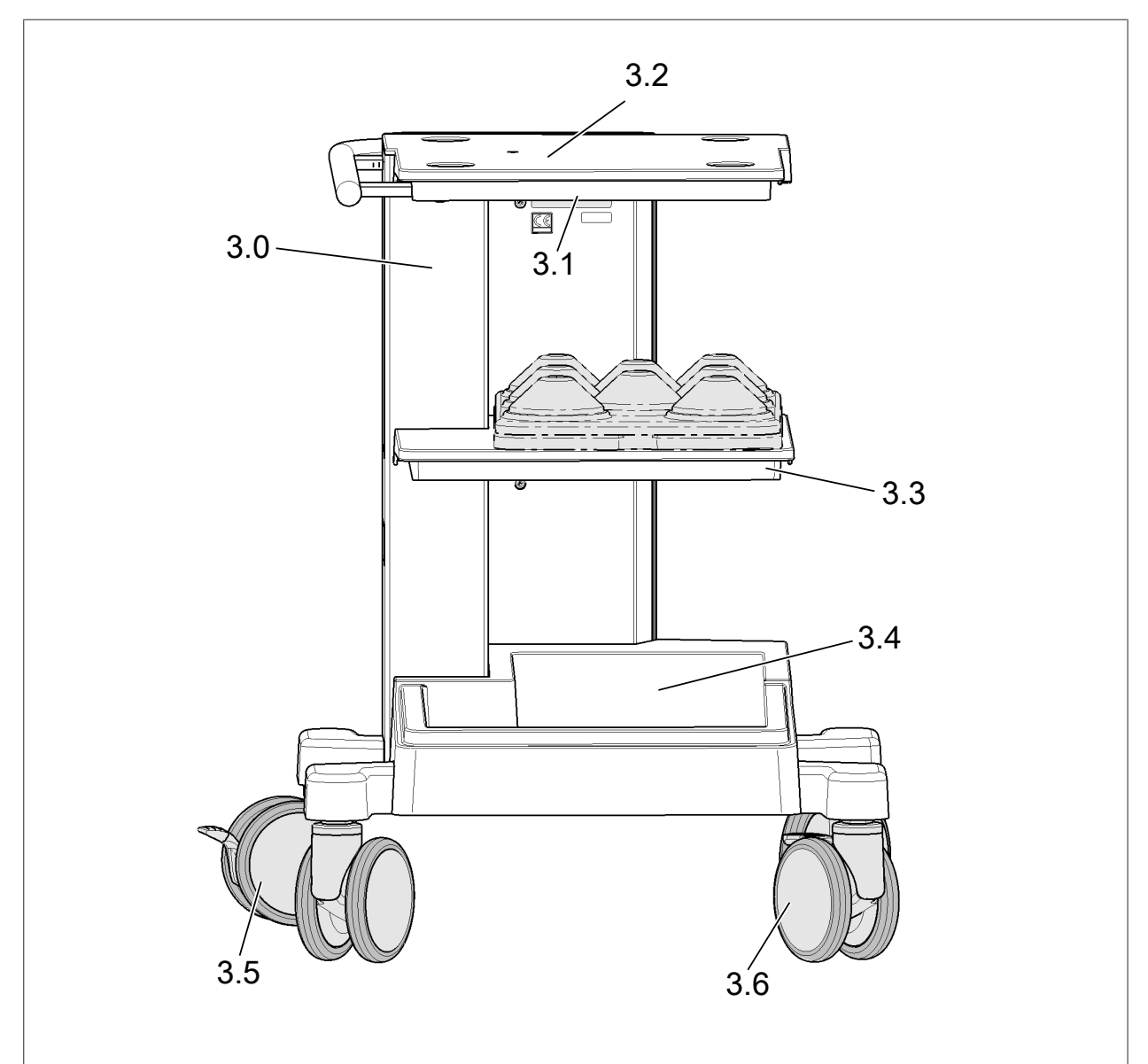

# <span id="page-23-0"></span>8.3.2 View of PiezoWave2 device cart

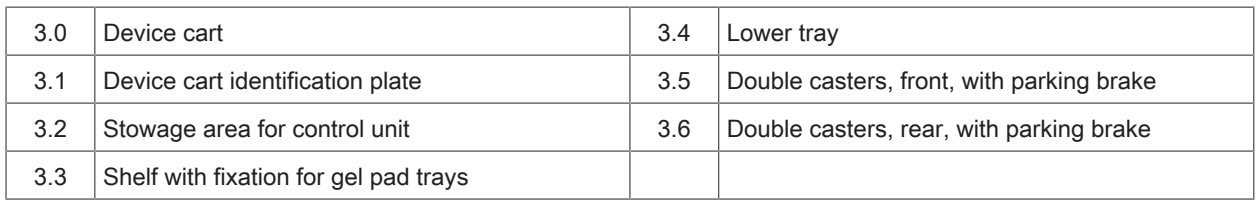

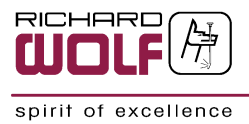

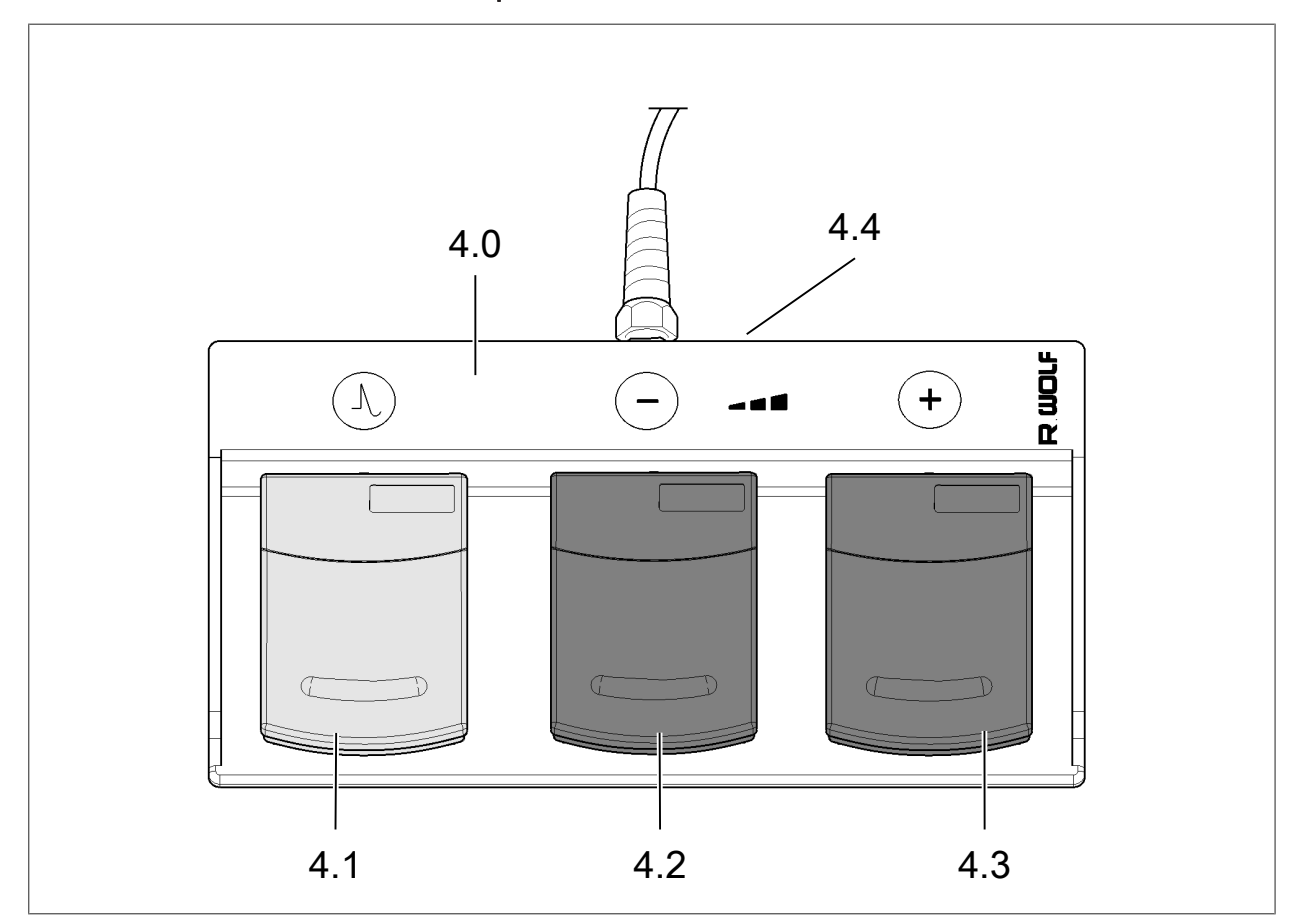

## <span id="page-24-0"></span>8.3.3 View of footswitch with 3 pedals

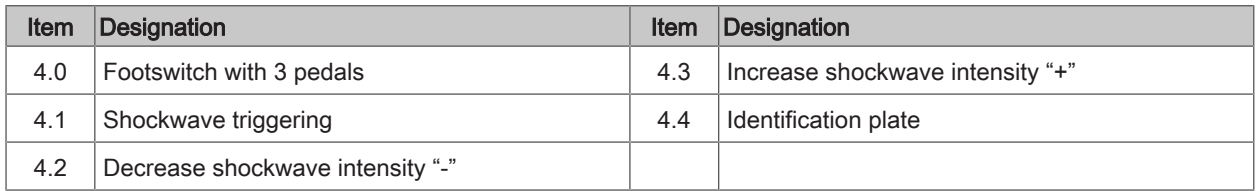

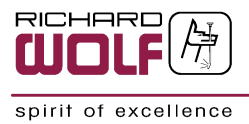

# <span id="page-25-0"></span>9 Checks

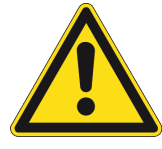

## **A CAUTION**

#### Injury due to damaged or incomplete products!

Injuries of the patient, user and others are possible.

- n Run through the checks before and after each use.
- Do not use the products if they are damaged or incomplete or have loose parts.
- <sup>n</sup> Return damaged products together with any loose parts for repair.
- Do not attempt do to any repairs yourself.

### <span id="page-25-1"></span>9.1 Visual check

- 1. Check the device and accessories for damage, loose or missing parts, hygiene, and completeness.
- 2. Check all connection cables for damage.
- 3. Any inscription, lettering, or labeling necessary for the safe intended use must be legible.
	- $\Rightarrow$  Any inscription, lettering or labeling leading to handling or reprocessing errors must be reinstated.
- 4. Check the therapy source in accordance with the corresponding instruction manual.

# <span id="page-25-2"></span>9.2 Function check

### **ATTENTION**

Before you perform the function checks, make sure that the devices are in perfect working order and are set up correctly. This must also be guaranteed within the scope of the visual check.

- 1. Connect the therapy source to the device and switch on the power switch of the device.
	- $\Rightarrow$  The device carries out a self-test.
	- $\Rightarrow$  No errors must be displayed.
- 2. Set the intensity to 10 using the graphical user interface and/or the optional footswitch.
- 3. Trigger shockwaves via the optional therapy source button or the optional footswitch.
	- $\Rightarrow$  When shockwaves are triggered, it is clearly audible.

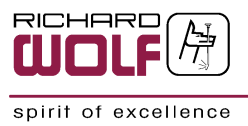

# <span id="page-26-0"></span>10 Preparation / Commissioning

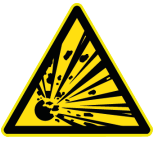

### **A WARNING**

#### Danger of explosion

The device is not protected against explosions.

Do not operate this device in areas where there is a danger of explosion.

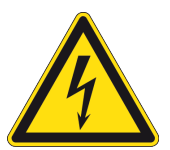

# **A WARNING**

#### Risk of electric shock.

- n Only connect the device to supply voltages that match the details on the identification plate.
- $\blacksquare$  The device must only be connected to a power supply with protective earth.
- Connect the device only via the supplied power cable or a power cable with the same specifications.
- Do not open the device.

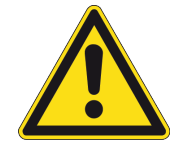

## **A CAUTION**

#### Fire hazard or product damage.

After unpacking and before setting up the device, allow the device to acclimate to room temperature for at least 2 hours to prevent condensed water from forming on components.

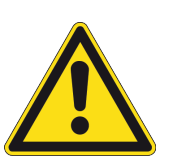

# **A CAUTION**

#### Danger of injury or product damage due to falling.

• When not in use, always secure the therapy source in the therapy source holder.

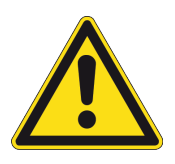

# **A CAUTION**

#### Danger of injury due to weight overload.

■ Observe the maximum permissible load on the shelves.

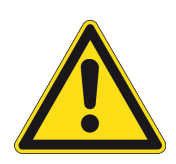

## **A CAUTION**

#### Danger of injury from moving device cart.

- Lock the parking brake before treatment.
- The parking brake must remain locked during treatment.
- Lock the parking brakes before and keep them locked when installing/removing the control unit.

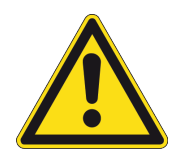

# **A CAUTION**

#### Danger of tipping over.

- Do not lean on device carts.
- **n** Place the device cart on a level surface for use.
- Pay close attention when moving the device cart on inclined surfaces.

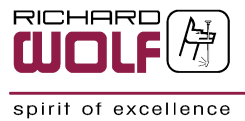

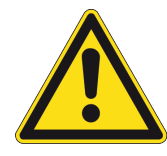

### **A CAUTION**

#### Fire hazard or product damage.

Do not cover or block ventilation slots required for cooling.

## **ATTENTION**

#### Incorrect operation.

Do not operate the devices side by side or stack them with other devices.

<sup>n</sup> If it is necessary to stack the devices or place them next to each other and HF interference is observed, make sure that the devices are operated as intended.

### **ATTENTION**

#### Safety distance from portable HF communication devices.

Medical electrical devices can be influenced by mobile HF communication devices.

Do not operate HF communication devices in the immediate vicinity of medical electrical devices. Non-compliance may impair the device's performance.

### **ATTENTION**

#### Influence on interference emissions and interference immunity.

Use only accessories or cables specified or supplied by the manufacturer.

<sup>n</sup> Other accessories and cables can cause increased electromagnetic interference or a reduced electromagnetic immunity of the device and lead to malfunctions.

# **ATTENTION**

Initial instructions are given to the person responsible for the device by either the manufacturer or a person authorized by them.

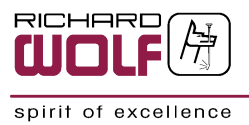

# <span id="page-28-0"></span>10.1 Connection

### <span id="page-28-1"></span>10.1.1 Connecting the footswitch with 3 pedals

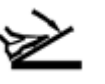

 $\overline{\phantom{a}}$  Connect the footswitch plug to the socket on the rear panel of the control unit and screw home.

## <span id="page-28-2"></span>10.1.2 Connecting the therapy source

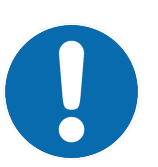

### **NOTE**

To prepare the therapy source, observe the instruction manual of the therapy source used.

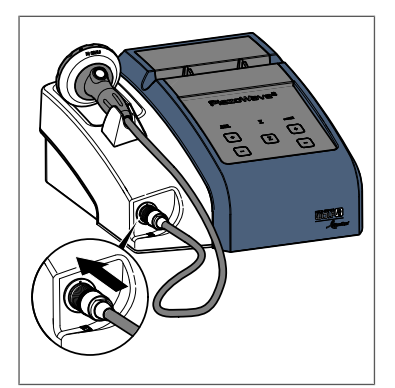

Fig. 6

Connect the plug of the therapy source to the control unit.

- $\Rightarrow$  Make sure that the markings on the plug and on the socket are aligned.
- $\Rightarrow$  The plug must engage tangibly and audibly.
- $\Rightarrow$  Always place the therapy source into the therapy source holder on the control unit.

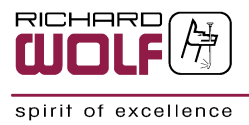

# <span id="page-29-0"></span>10.2 Preparation

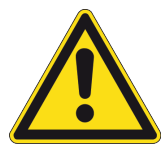

### **A** CAUTION

#### Danger of injury from moving device cart.

- Lock the parking brake before treatment.
- $\blacksquare$  The parking brake must remain locked during treatment.
- Lock the parking brakes before and keep them locked when installing/removing the control unit.

### <span id="page-29-1"></span>10.2.1 Device cart parking brakes

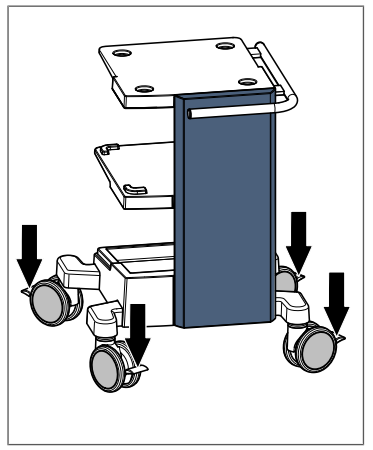

<sup>n</sup> The parking brakes on the double casters secure the device cart against rolling.

 $\blacksquare$  The four casters allow the device cart to move freely even in confined spaces.

Fig. 7

### <span id="page-29-2"></span>10.2.2 Device cart shelves

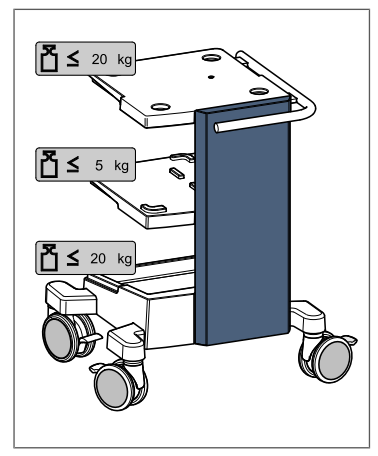

Maximum loading of shelves:

- $\blacksquare$  The upper and lower shelf can be loaded with a maximum of 20.0 kg each.
- $\blacksquare$  The center shelf can be loaded with a maximum of 5.0 kg. ⊳ Contains fixation options for the gel pad trays.

Fig. 8

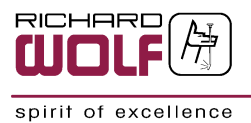

### <span id="page-30-0"></span>10.2.3 Installing the control unit on the device cart

- 1. Carefully lower the control unit onto the top shelf of the device cart.
	- $\Rightarrow$  Make sure that the feet of the control unit fully engage in the recesses of the top shelf.
- 2. Fasten the control unit to the top shelf from below using the mounting screw (M6x50) and the washer.

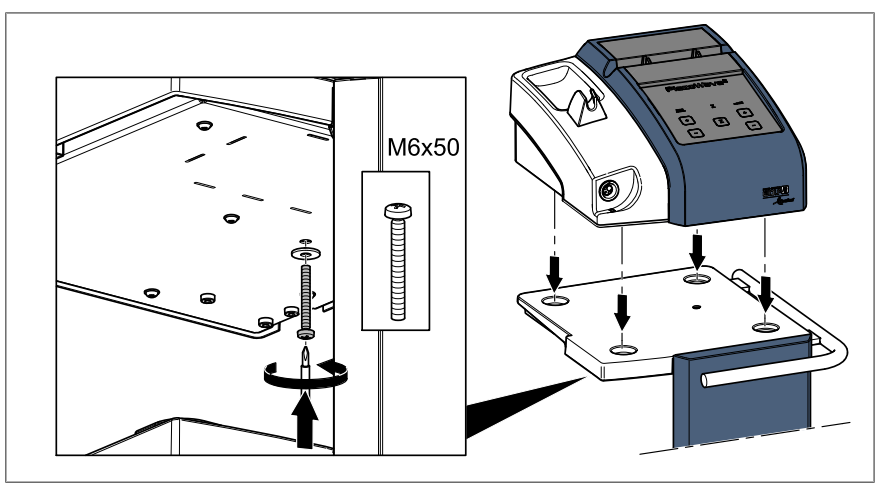

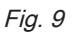

### <span id="page-30-1"></span>10.2.4 Removing the control unit from the device cart

- 1. Unscrew the mounting screw (M6x50) and remove together with the washer.
- 2. Carefully lift off the control unit from the device cart in vertical direction.

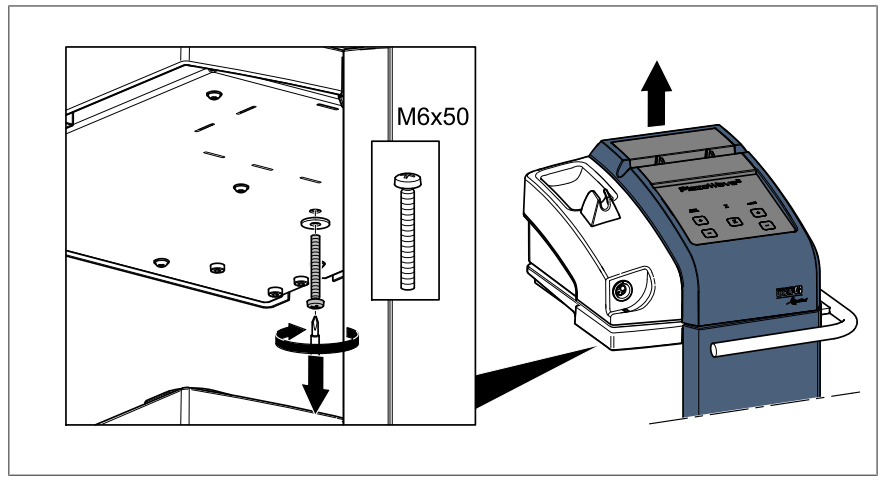

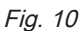

### <span id="page-30-2"></span>10.2.5 Setting the language

- 1. Switch on the power switch on the control unit.
- 2. Access the main menu by pressing the Menu button.
- 3. Navigate to Language in the menu.
- 4. Select the required language.
- 5. Confirm the language selection.

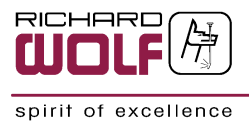

# <span id="page-31-0"></span>11 Use

# <span id="page-31-1"></span>11.1 General notes and instructions for use

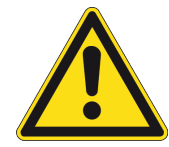

## **A CAUTION**

#### Tissue/vascular damage.

n Only use the products if you have a clear view of the treatment area.

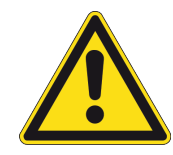

### **A** CAUTION

Danger of tipping over when moving the cart on inclined surfaces Observe the following:

- Do not exceed the maximum permissible load rating of the shelves.
- The therapy source must be secured in the therapy source holder.
- <sup>n</sup> Always place the device cart on a level surface for use.

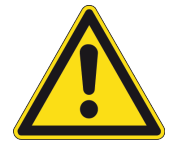

### **A CAUTION**

#### Danger of infection.

- **Before treatment, cover open wounds in such a way that no bodily fluids can** leak out.
- Disinfect the device after treatment.
- **Follow the disinfectant manufacturer's instructions.**

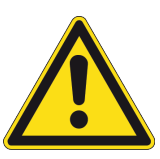

### **A** CAUTION

#### Tissue damage.

<sup>n</sup> Limit the number of shockwaves per treatment to the number stated in the instruction manual of the therapy source used.

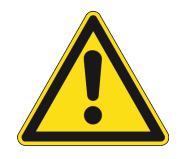

### **A CAUTION**

#### Pressure-induced arrhythmia or tissue damage.

- **n** Prevent treatment of organs with air pockets (e.g., lungs, intestines).
- Pay attention to the entry direction of the shockwaves.
- Observe the penetration depth.
- Position the therapy source accordingly.

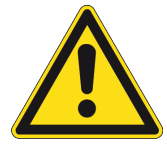

# **A CAUTION**

### Danger of infection.

- Reprocess the products before and after each use.
- Reprocess the products before returning them.
- Follow the instruction manuals of the combined products.

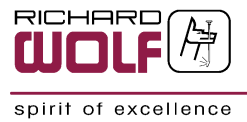

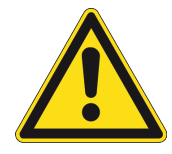

# **A CAUTION**

#### Allergic reactions.

- n Only use ultrasound gels that are approved for use on patients.
- <sup>n</sup> Please observe the gel manufacturer's instructions.

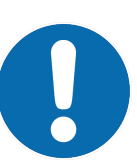

# **NOTE**

The pressure pulse is attenuated when passing through tissue and additional energy is absorbed in bones.

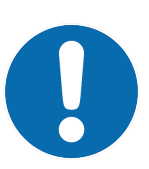

# **NOTE**

The use of local anesthesia can reduce the patient's bio-feedback which may impair the treatment success.

### <span id="page-32-0"></span>11.1.1 Operating principle

#### 11.1.1.1 Piezoelectric principle

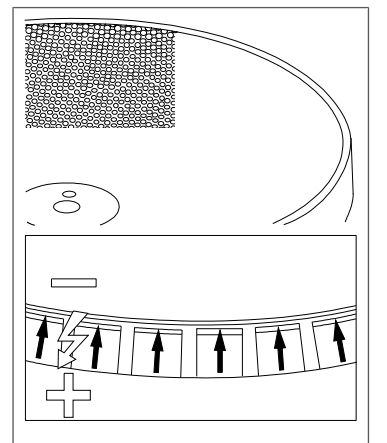

The physical basis for generating piezoelectric shockwaves is based on the rapid expansion of ceramic material, excited by a brief high-voltage pulse. This expansion of the ceramic parts generates a pressure wave which is coupled into the patient's body.

The piezo elements are arranged like a mosaic on a carrier dish and are all simultaneously triggered by a pulse generator. The geometry of the carrier dish determines the shape and pressure of the shockwave or pressure wave.

The section entitled "Operating principle" describes how the pressure waves different therapy sources are propagated.

The system allows single pulse or continuous pulse mode. The intensity of the shockwave can be adjusted according to the patient in question.

<span id="page-32-1"></span>Fig. 11

# 11.2 Control elements and operating modes

### <span id="page-32-2"></span>11.2.1 Power switch

The PiezoWave2 control unit is de-energized by switching off the power switch (disconnecting the power supply).

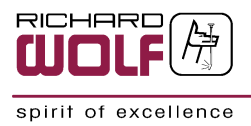

## <span id="page-33-0"></span>11.2.2 Connecting the therapy source

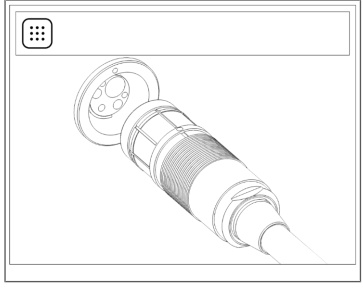

The therapy source is not connected.  $\Rightarrow$  Please connect a therapy source.

<span id="page-33-1"></span>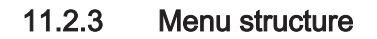

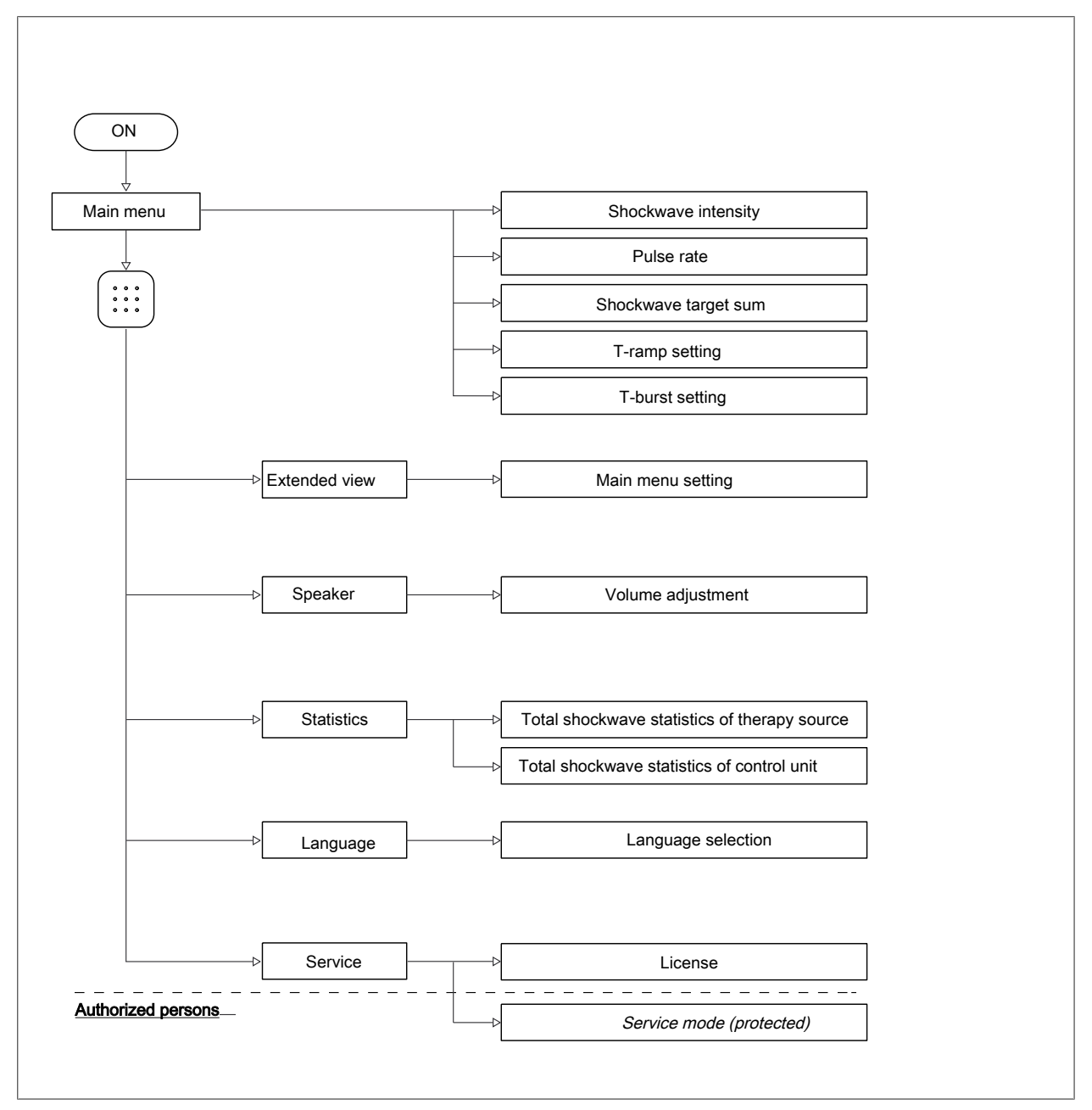

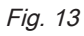

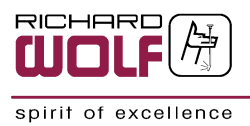

## <span id="page-34-0"></span>11.2.4 Setting the shockwave intensity

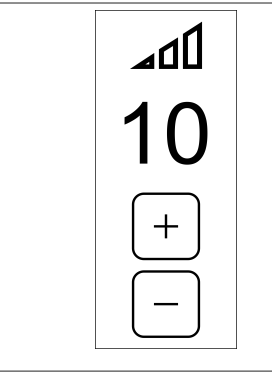

 $^-$  Use "+" and "-" to set the required shockwave intensity.

Fig. 14

### <span id="page-34-1"></span>11.2.5 Setting the pulse rate

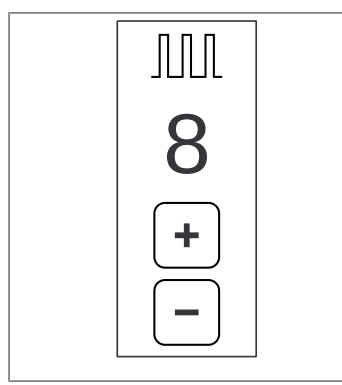

 $^-$  Use "+" and "-" to set the required pulse rate.

Fig. 15

### <span id="page-34-2"></span>11.2.6 Setting the shockwave target sum

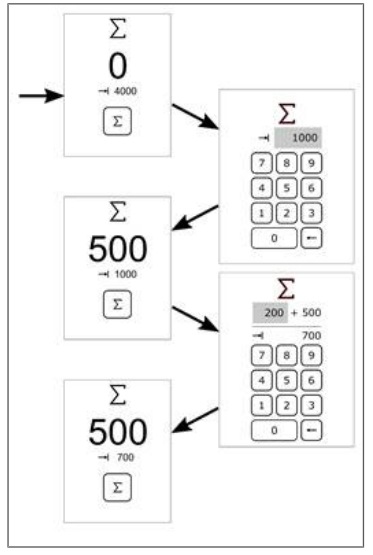

- 1. Press the Sum button to access the menu for entering the shockwave target sum.
- 2. Enter and confirm the shockwave target sum.
	- $\Rightarrow$  The shockwave target sum can be corrected by pressing the " $\leq$ --" button.
	- $\Rightarrow$  During the treatment, the shockwave target sum can be corrected by pressing the Sum button again.
- 3. Enter the number of shockwaves still to be applied.  $\Rightarrow$  The new shockwave target sum is displayed.

Fig. 16

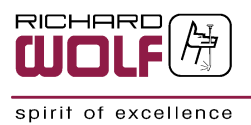

### <span id="page-35-0"></span>11.2.7 Resetting the treatment settings

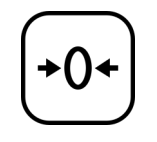

 $^-$  This control button resets the current treatment settings.

<span id="page-35-1"></span>Fig. 17

# 11.3 Operating the product

### <span id="page-35-2"></span>11.3.1 Treatment sequence

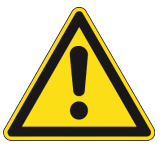

### **A CAUTION**

### Tissue/vascular damage.

■ Observe the instruction manuals of the products used in combination with this product.

### 11.3.1.1 Shockwave therapy

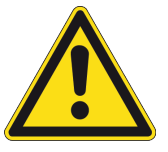

## **A CAUTION**

### Tissue and vascular damage.

- Clearly identify the target area.
- Select the therapy source according to the target area.
- Select a gel pad according to the required penetration depth.
- Check that the focus and target area match.
- <sup>n</sup> Assess and weigh up the severity of any impairments to the treatment area.
- n Only trigger the shockwave if it is deemed appropriate to do so.
- Start at a low shockwave intensity and then slowly increase the intensity according to the indication.
- A shockwave target sum can be set for a fixed-dose treatment protocol.
- When treating larger therapy areas, it helps to position the focus on different areas one after the other.

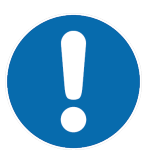

### **NOTE**

#### Automatic shockwave stop.

After the shockwave target sum is reached, shockwave triggering stops automatically.

To continue treatment, enter a new shockwave target sum.

#### Triggering shockwaves using the footswitch with 3 pedals

- 1. Trigger the shockwave by pressing the pedal for shockwave triggering (4.1).
- 2. When releasing the footswitch, shockwave triggering stops.
- 3. The other two pedals are used to reduce (4.2) or increase (4.3) the shockwave intensity.

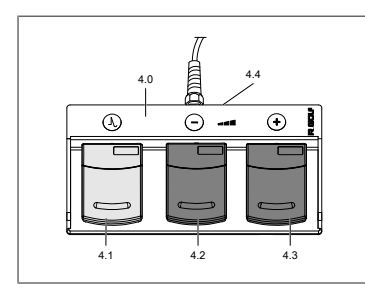

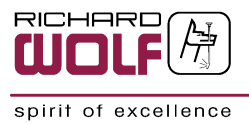

### <span id="page-36-0"></span>11.3.2 Extended functions

### 11.3.2.1 Setting the substages – intensity levels 0.0 to 0.9

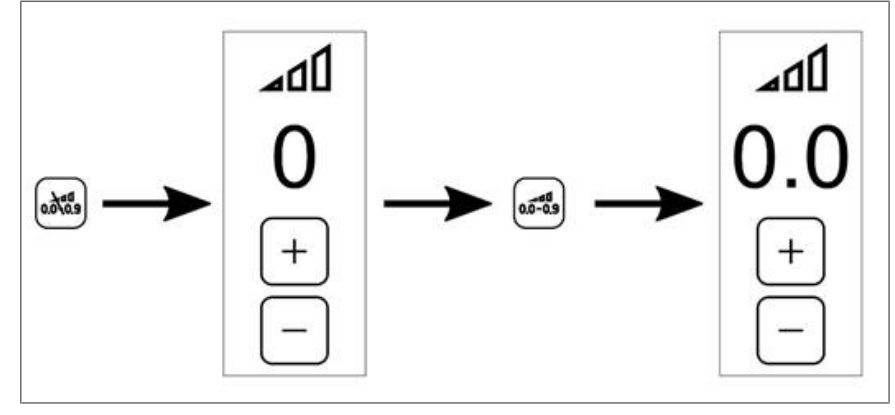

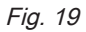

 $-$  The substage control button is used to activate and deactivate the selection range of the lower intensity levels 0.0 to 0.9

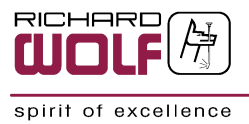

### <span id="page-37-0"></span>11.3.3 Setting the extended parameter view

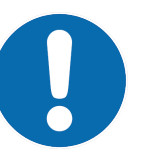

### **NOTE**

Acoustic KPIs shown on the device display are measured under laboratory conditions according to IEC 61846 and may deviate from the displayed values under real conditions.

Always pay attention to the patient's feedback during treatment.

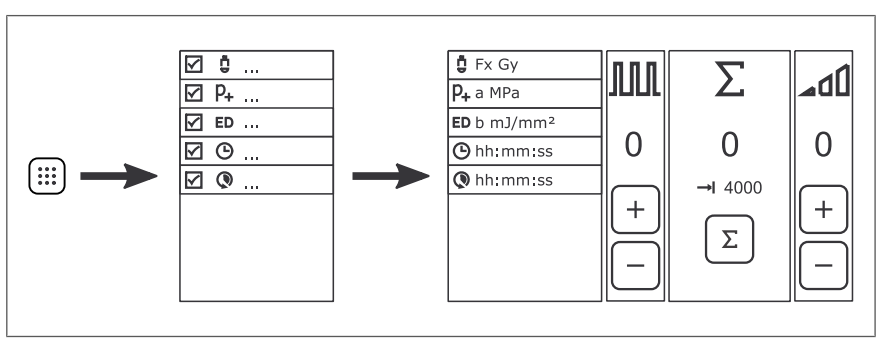

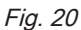

- 1. Pressing the Menu button opens the dialog for setting the extended parameter view.
	- $\Rightarrow$  If one or more parameters are selected, they will be displayed on the main window.
- 2. Activate and deactivate the parameters via touch.
- 3. Confirm your input.

#### <span id="page-37-1"></span>11.3.4 Setting T-burst frequency mode

In T-burst frequency mode, shockwaves are emitted in the form of pulse packets.

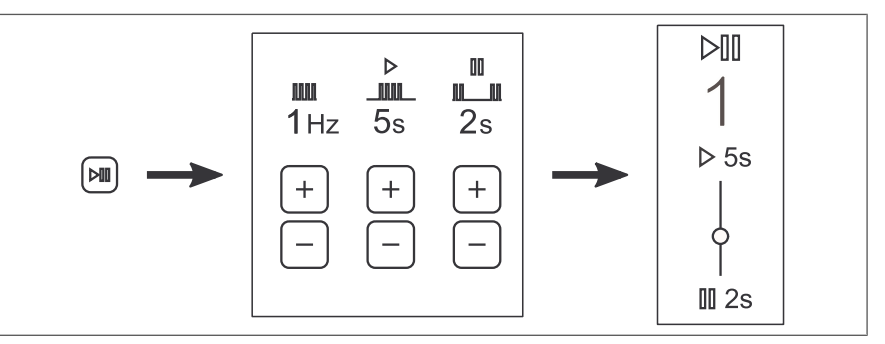

- 1. Open the settings menu by pressing the T-burst button.
- 2. Use the "+" and "-" buttons to set the required pulse rate, pulse duration, and pause duration.
- 3. Confirm your input.
- 4. The main menu switches to T-burst frequency mode.
	- $\Rightarrow$  When the shockwaves are activated, the view alternates between pulse and pause.

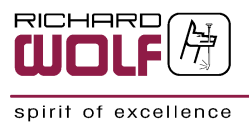

### <span id="page-38-0"></span>11.3.5 Setting T-ramp frequency mode

In T-ramp frequency mode, shockwaves are emitted with an increase in frequency. When the shockwaves are activated, pulses are triggered at the initial frequency. The ramp function is activated by pressing the button for shockwave triggering again. The ramp function increases the frequency up to the target frequency within the set time frame.

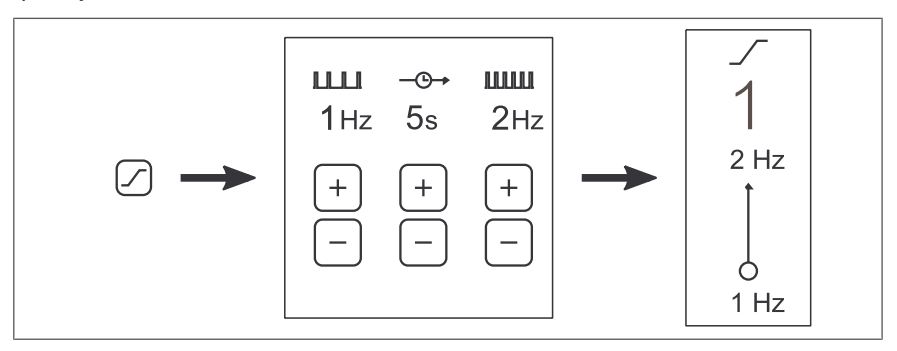

- 1. Open the settings menu by pressing the T-ramp button.
- 2. Use the "+" and "-" buttons to set the required initial frequency, time frame, and target frequency.
- 3. Confirm your input.
- 4. The main menu switches to T-ramp frequency mode.  $\Rightarrow$  When the ramp function is activated, the view alternates between the initial frequency and the target frequency.

#### <span id="page-38-1"></span>11.3.6 Setting the control unit volume

- 1. Access the main menu by pressing the Menu button.
- 2. Navigate to Speaker in the menu.
- 3. The slider can be used to adjust the speaker volume.

#### <span id="page-38-2"></span>11.3.7 Displaying the statistics

- 1. Access the main menu by pressing the Menu button.
- 2. Navigate to Statistics in the menu.
- 3. The total shockwave statistics of the therapy source and the control unit are displayed.

#### <span id="page-38-3"></span>11.3.8 Displaying the software version

- 1. Access the main menu by pressing the Menu button.
- 2. Navigate to Service in the menu.
- 3. The software version is displayed next to "Version".

#### <span id="page-38-4"></span>11.3.9 Licenses

- 1. Access the main menu by pressing the Menu button.
- 2. Navigate to Service in the menu.
- 3. Enter the service area without entering the key.
- 4. The license is listed under "License".

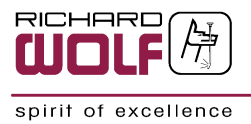

### <span id="page-39-0"></span>11.3.10 Taking out of service

- To take the device out of service, switch off the power switch and disconnect the device from the power supply / mains.
	- $\Rightarrow$  To fully disconnect the device from the power supply / mains, it is necessary to disconnect the power cable.

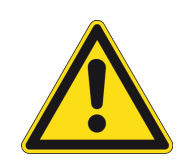

# **A** CAUTION

When taking the products out of service for long-time storage or disposal, the products must be reprocessed in accordance with the instructions for use (manual) to protect patients, users and others.

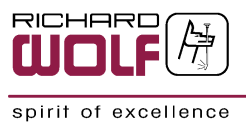

# <span id="page-40-0"></span>12 Reprocessing and maintenance

# <span id="page-40-1"></span>12.1 Reprocessing

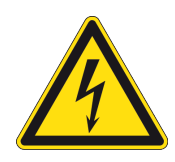

# **A WARNING**

#### Risk of electric shock

Moisture may enter the device.

- Before reprocessing, switch off and disconnect the device from the power supply.
- Do not immerse in liquids.
- Do not clean under running water.

## **ATTENTION**

The use of surface disinfectants, which are not designated for medical devices by the manufacturer, can lead to damage to the device surface.

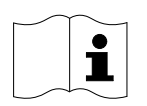

# **NOTE**

For chemicals whose material compatibility has been approved by Richard Wolf for the reprocessing of Richard Wolf products, please refer to the listing in document GA-J055. This document can be requested from Richard Wolf or downloaded from our website.

#### RICHARD WOLF in the Internet

■ [www.richard-wolf.com/en/solutions/reprocessing/](http://www.richard-wolf.com/loesungen/aufbereitung/)

Clean/disinfect the surface of the device and accessories with surface disinfectant after use. Observe the information provided by the chemical manufacturer.

Only surface disinfectants that are approved for medical devices may be used.

#### Examples of suitable ingredients:

- **n** Propanol
- Ethanol
- Didecyldimethylammonium chloride
- Dimethylbenzylammonium chloride

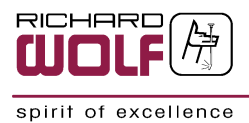

#### Examples of suitable and approved surface disinfectants:

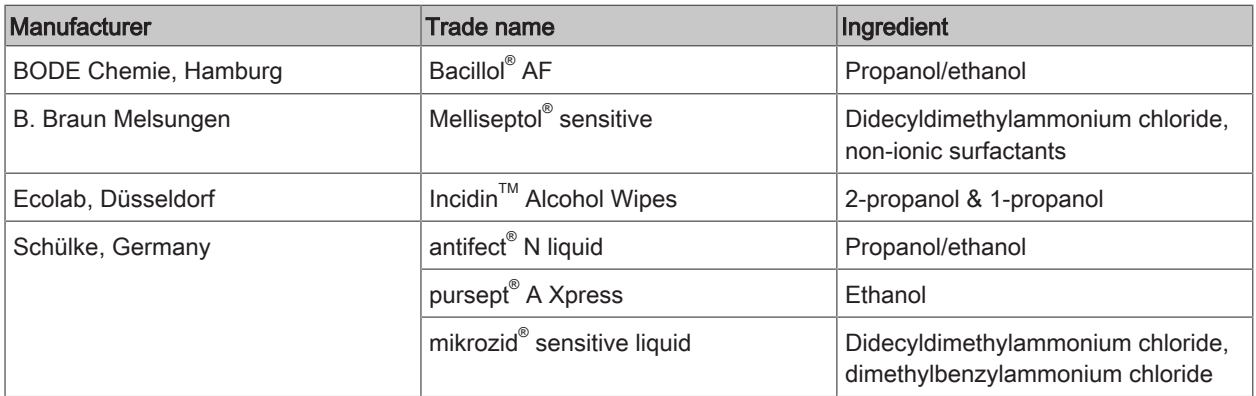

#### Reprocessing of touch panels and monitors

Follow the notes and instructions of the touch panel and monitor manufacturers as well as the disinfectant manufacturer's instructions.

# <span id="page-41-0"></span>12.2 Maintenance

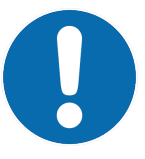

## **NOTE**

In your inquiries or correspondence please alwase specify the model number and series number indicated on the identification plate. Further documentation is available from the manufacturer on request.

#### Sales and service partner:

ELvation Medical GmbH +49 7231/ 56 36 28 service@elvation.de

### <span id="page-41-1"></span>12.2.1 Maintenance intervals

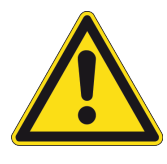

# **A** CAUTION

#### Tissue/vascular damage.

- Maintenance must be carried out by authorized experts.
- Have maintenance performed at appropriate intervals.
- Have the integrity, functional and operational safety checked at least every 12 months.
- Depending on the frequency of use, have checks/tests repeated at shorter intervals.

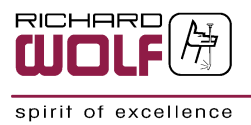

# <span id="page-42-0"></span>13 License conditions

- This product contains open source software of third party providers that are subject to the license agreements for the corresponding software packages.
- <sup>n</sup> A storage medium with the software license agreements valid at the time of delivery and other contents, if applicable, is packed with the product.
- Please read these texts in detail for comprehensive information about your rights with regard to the aforementioned licenses.
- <sup>n</sup> For further information and contents please contact the manufacturer ([www.richard-wolf.com/service\)](http://www.richard-wolf.com/service).

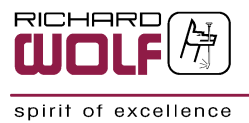

# <span id="page-43-0"></span>14 Technical description

# <span id="page-43-1"></span>14.1 Troubleshooting

### **ATTENTION**

If you cannot eliminate the faults with the help of this table, please call the service department or send in the device for repair.

Do not attempt to do any repairs yourself.

### <span id="page-43-2"></span>14.1.1 Status and error messages on the display

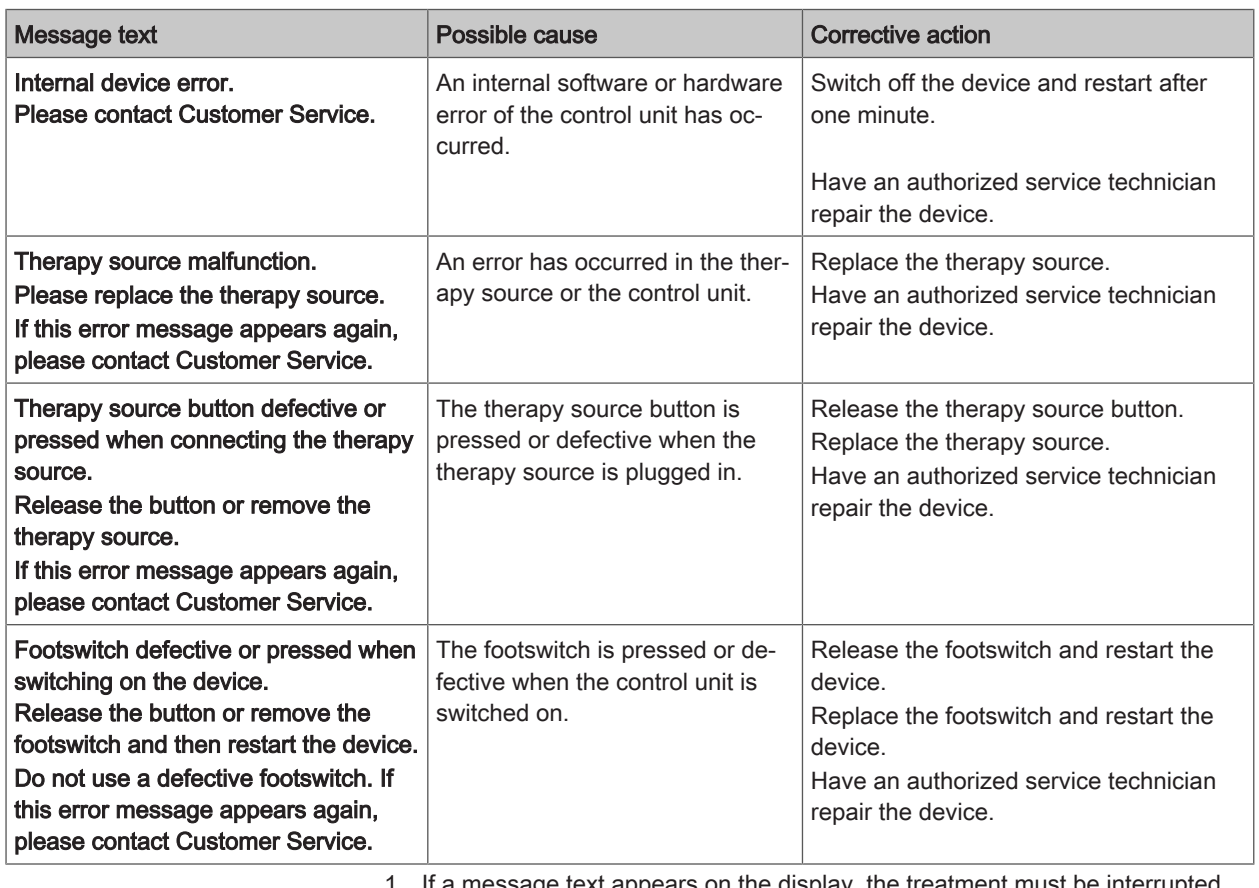

1. If a message text appears on the display, the treatment must be interrupted.

2. The device can be switched off for one minute and then restarted.

3. If the message is displayed again, follow the instructions on the screen.

4. To narrow down the cause of the error, please specify the message number.

## <span id="page-43-3"></span>14.1.2 Device errors

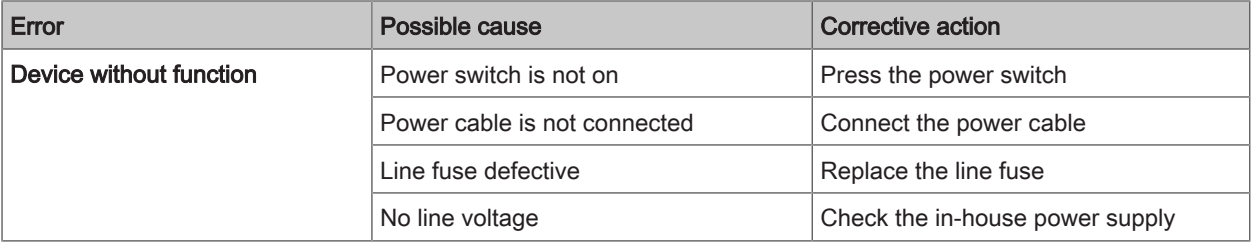

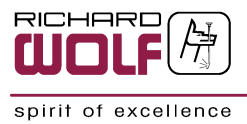

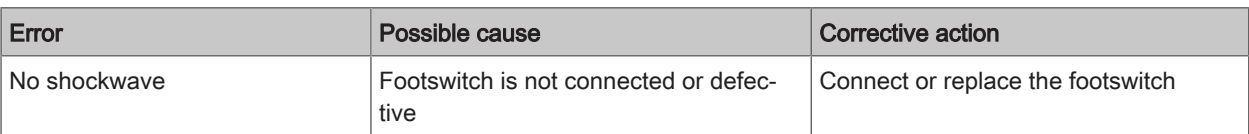

# <span id="page-44-0"></span>14.2 Technical data

# <span id="page-44-1"></span>14.2.1 Technical data – control unit

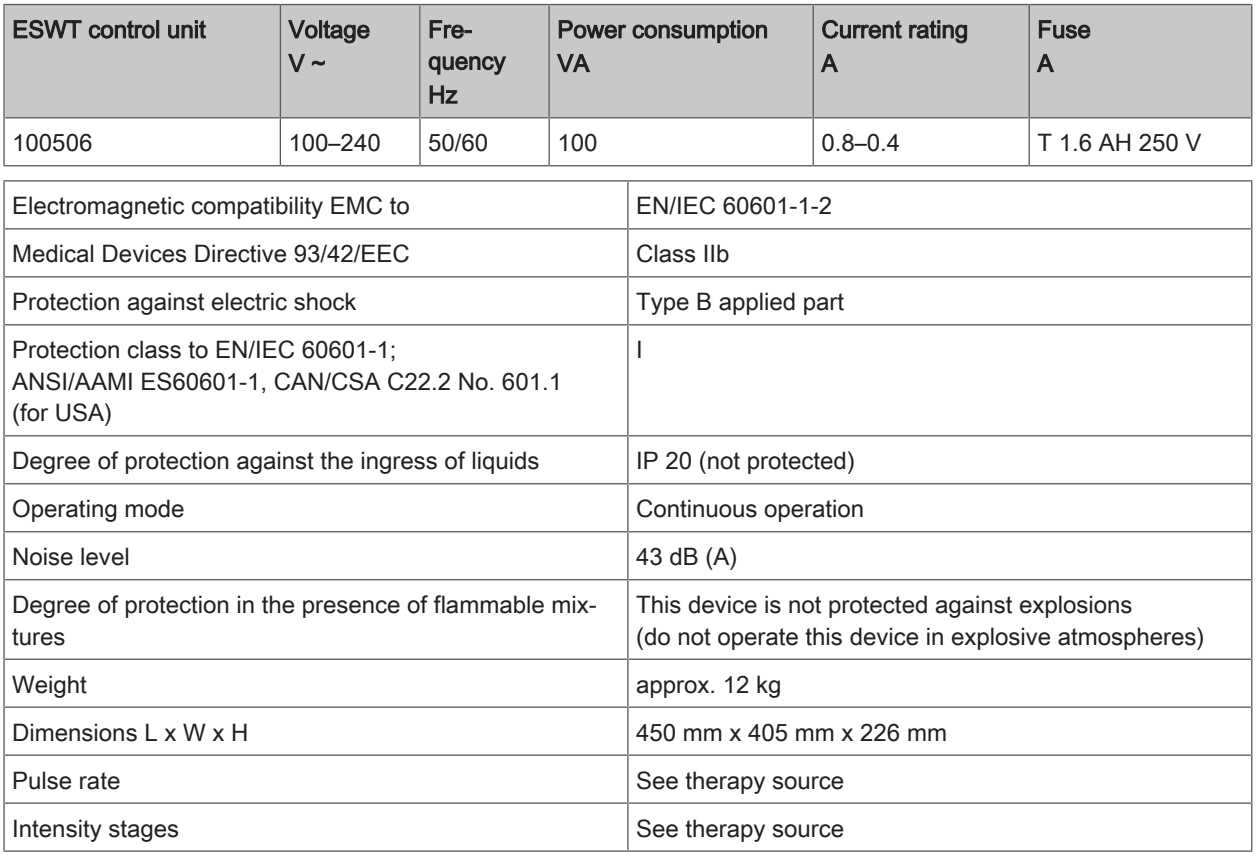

#### Control unit interfaces

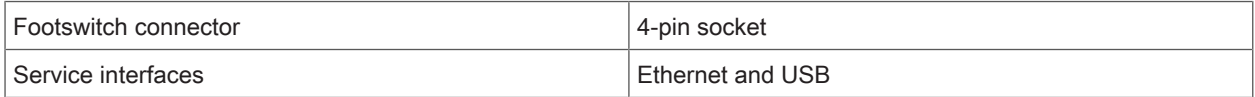

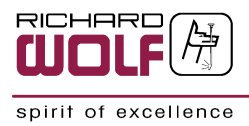

### <span id="page-45-0"></span>14.2.2 Technical data – device cart

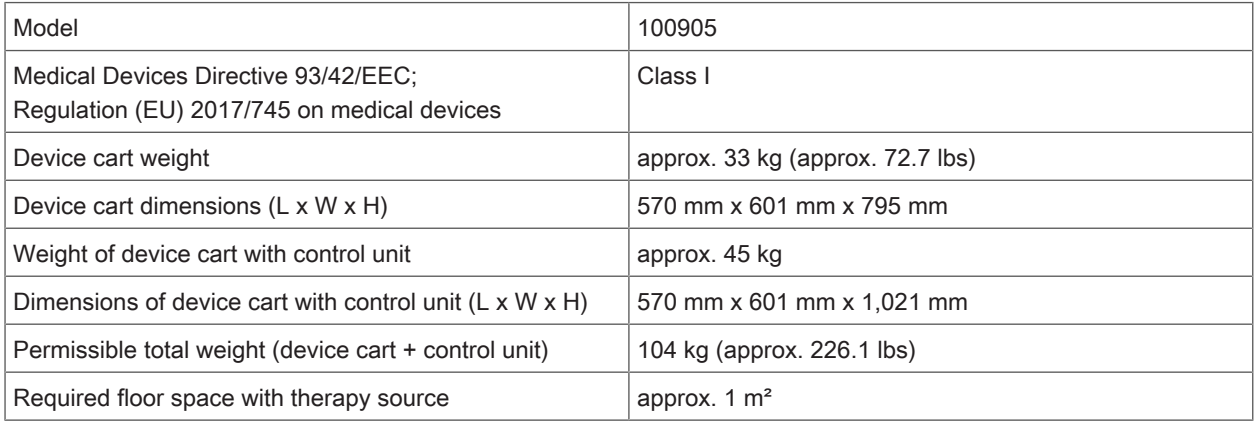

The products can be combined as required provided the relevant technical data and intended uses are observed. For the general overview please refer to the latest catalog sheets and brochures, or contact Richard Wolf GmbH or your Richard Wolf representative.

### <span id="page-45-1"></span>14.2.3 Technical data – footswitch with 3 pedals

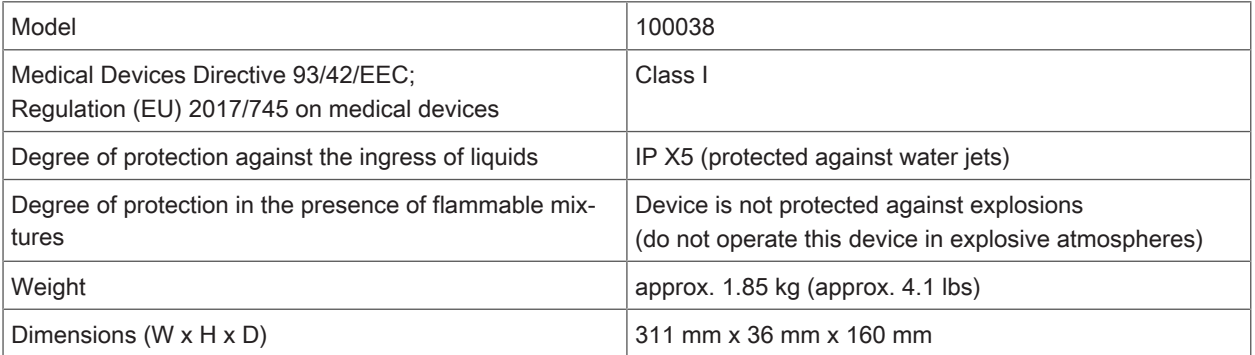

# <span id="page-45-2"></span>14.3 Performance characteristics

- Correct indication of shockwave intensity
- No unintended shockwave triggering

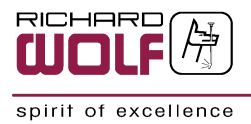

# <span id="page-46-0"></span>14.4 Operating, storage, transport and shipping conditions

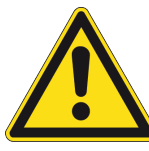

# **A** CAUTION

Danger of injury due to product falling.

■ Before transporting the device, secure all components against falling.

# **ATTENTION**

### Product damage.

**n** Use original packaging to transport the products.

### **ATTENTION**

#### Product damage.

■ Before transporting the device outside a building, disconnect the therapy source from the control unit and transport all components individually.

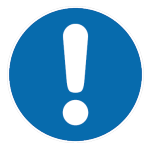

## **NOTE**

The device cannot be transported for the purpose of home visits with subsequent treatment.

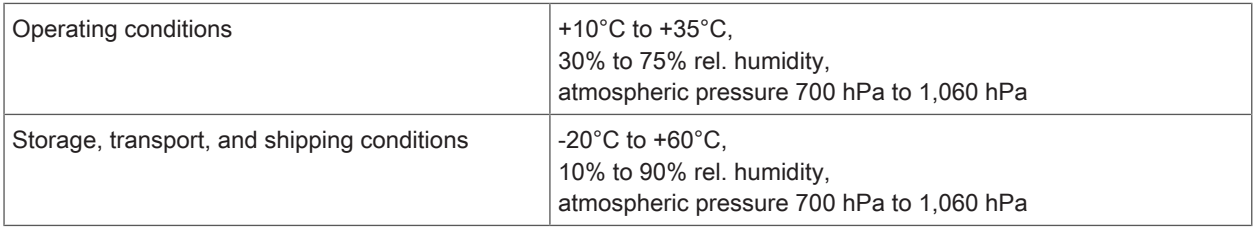

# <span id="page-46-1"></span>15 Spare parts

# <span id="page-46-2"></span>15.1 Spare parts

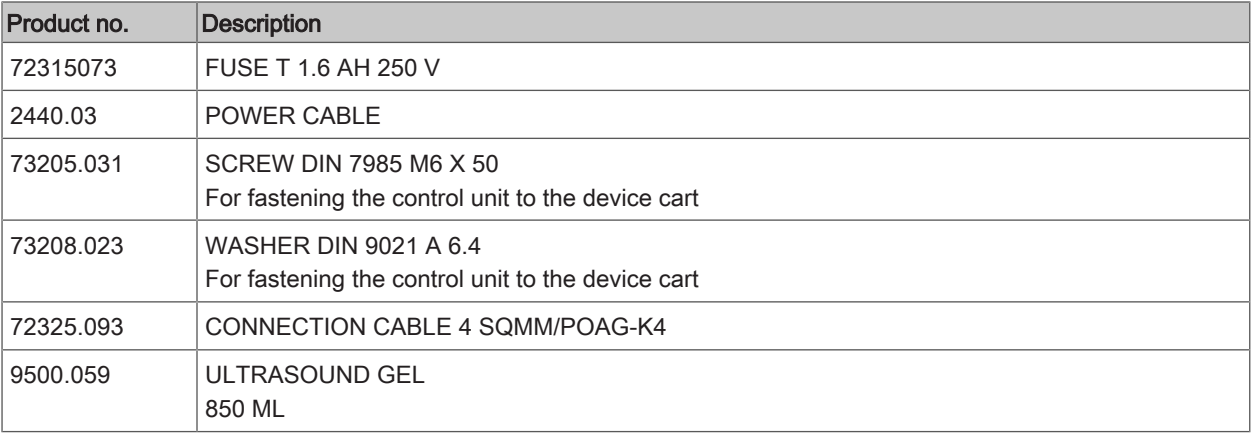

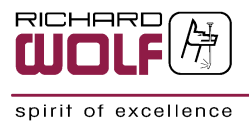

# <span id="page-47-0"></span>15.2 Replacing parts

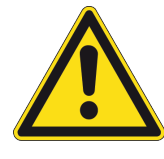

# **A** CAUTION

#### Fire hazard or device malfunction.

- n Only use the fuses specified in the spare parts list.
- <sup>n</sup> Only use fuse ratings that correspond to those specified on the identification plate.

#### Power input connector with fuse holder

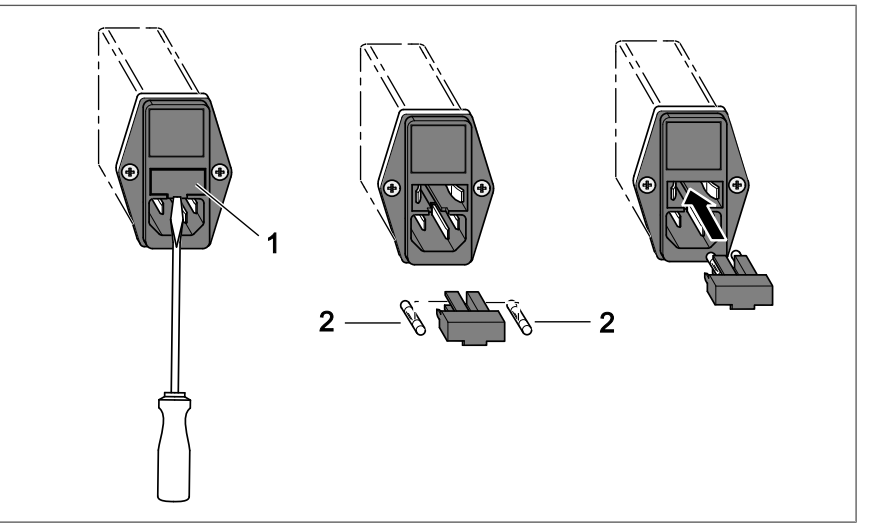

- 1. Switch off the device and disconnect the power cable from the wall socket and from the power input connector of the device.
- 2. Unscrew the fuse holder [1] using a screwdriver.
- 3. Take the fuses [2] out of the fuse holder [1] and replace them with new ones.
- 4. Reinsert the fuse holder [1] and push in until it clicks into place.

# <span id="page-47-1"></span>16 Disposal

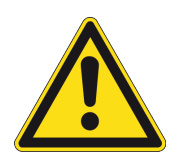

### **A CAUTION**

#### Infections, injuries, environmental damage

- Before disposal: Reprocess product.
- Take safety precautions for disposal.
- <sup>n</sup> Observe the relevant regulations and laws valid in the country of use.
	- $\Rightarrow$  For further information please contact the manufacturer.